# **箱庭とUnityで組み立てる オレオレロボットのはじめかた**

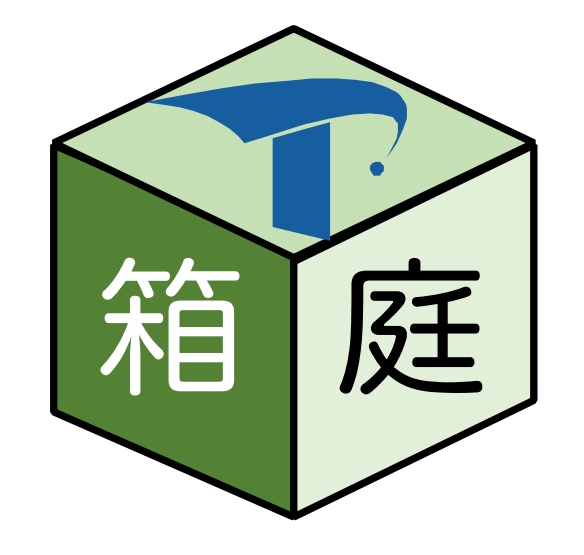

森 崇 (永和システムマネジメント)

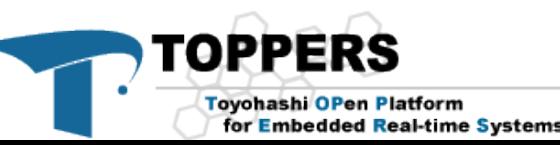

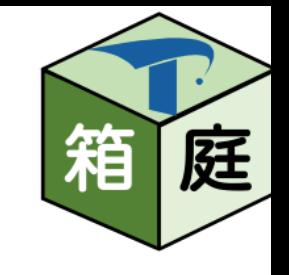

 $\frac{4H}{17}$ 箱庭チュートリアル会 #3 箱庭とUnityで組み立てるオ - 大 レオレロボットのはじめかた

箱庭で1からロボットを作ってみよう!

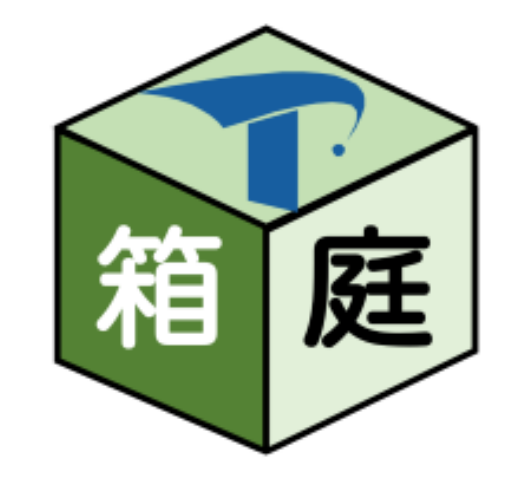

- 1. 箱庭とは何か
- 2. Unityとは何か
- 3. Unity上のロボットの構造
- 4. 箱庭機能との接合部分
- 5. 箱庭があると何が嬉しくなるのか
- 6. 箱庭ロボットの作り方

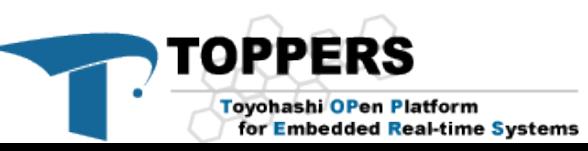

#### **箱庭とはなにか**

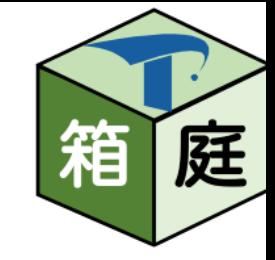

- **箱の中に,様々なモノをみんなの好みで配置して,いろいろ試せる!**
	- **・仮想環境上(箱庭)でIoT/ロボット・システムを開発する**
- **⇒ 各分野のソフトウェアを持ち寄って,机上で全体結合&実証実験!**

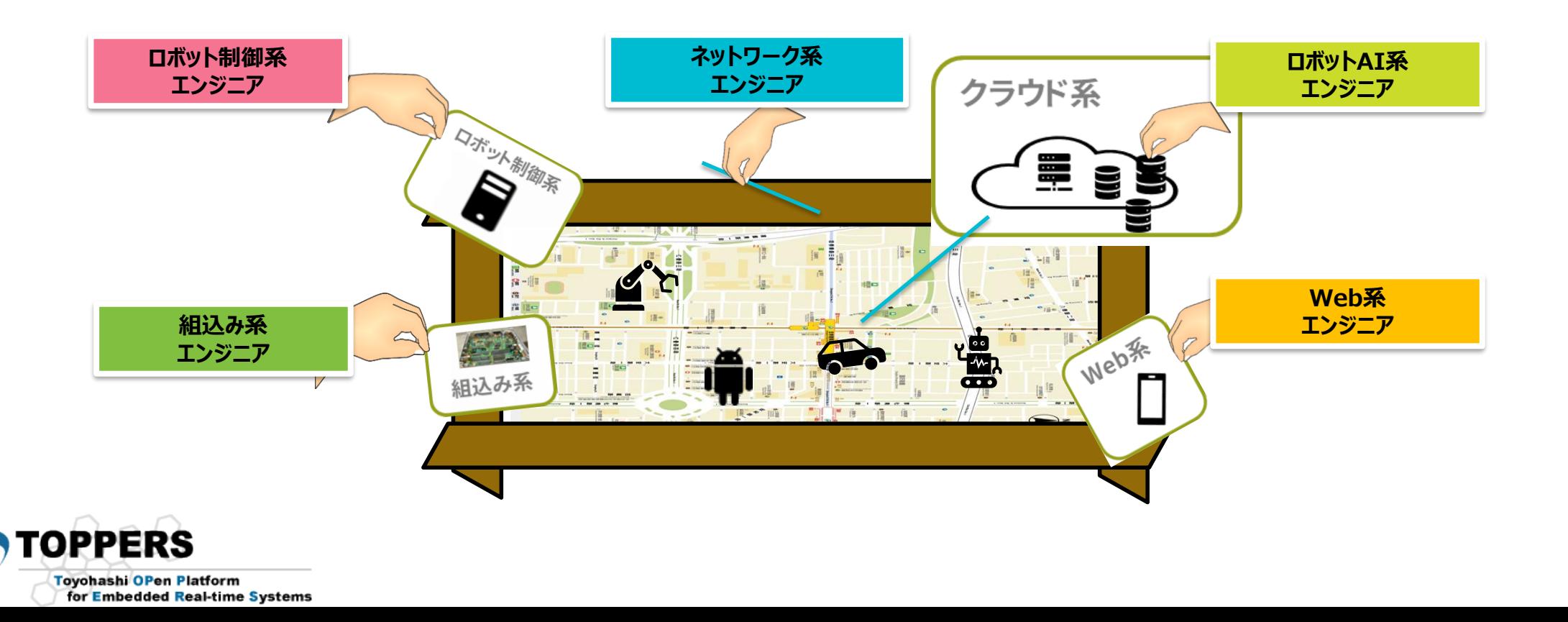

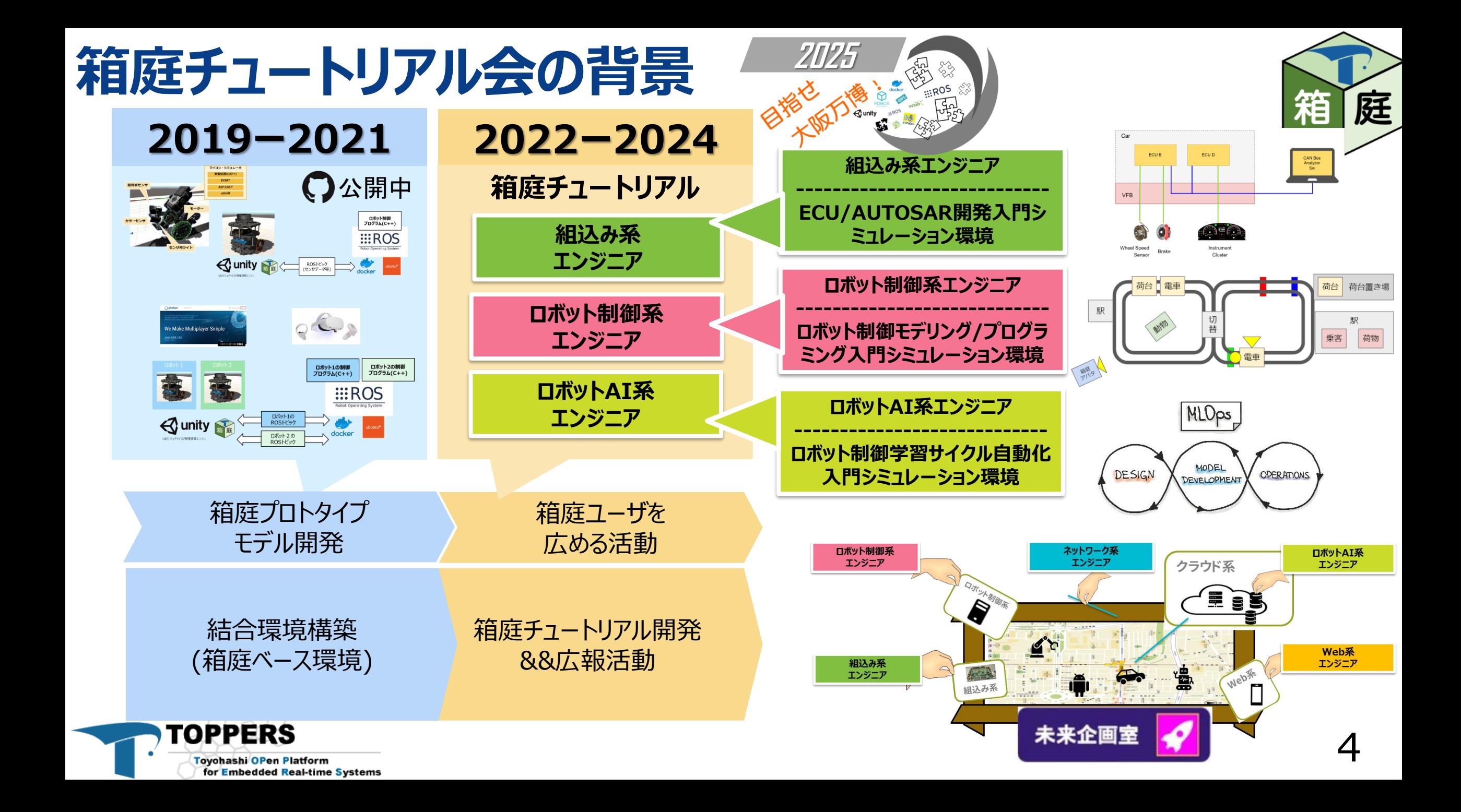

#### 現状の箱庭の全体像 (Windows版) 5

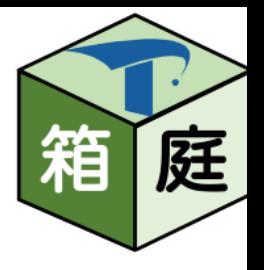

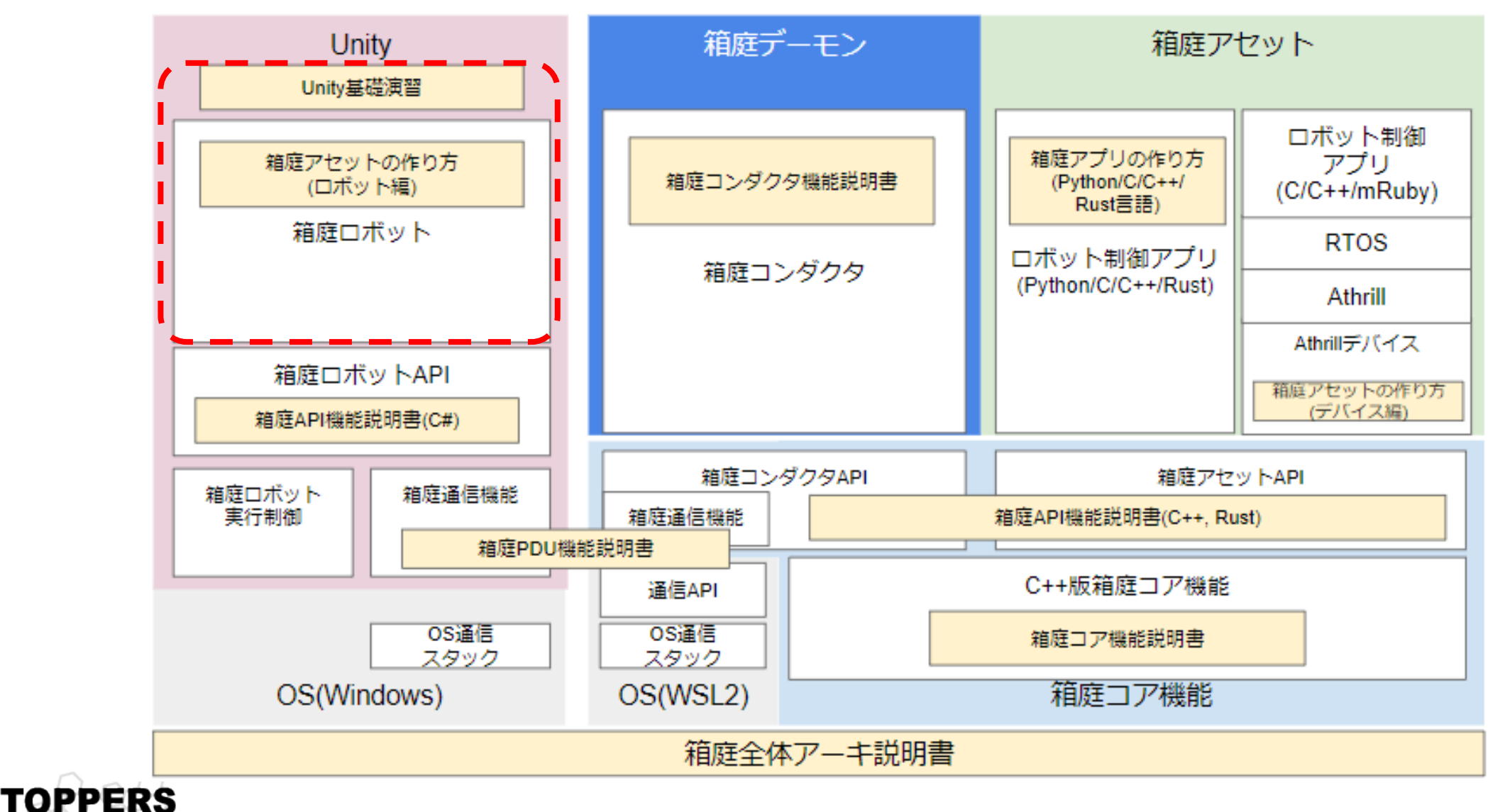

Toyohashi OPen Platform for Embedded Real-time Systems

#### **Unityとは何か**

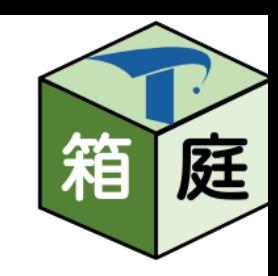

- ユニティ・テクノロジーズ社が開発したゲーム開発プラットフォーム
	- 物理演算エンジンが搭載されています
		- 質量・速度・摩擦・風といった,古典力学的な法則をシミュレーションするコンピュータのソフトウェア
		- ※参照元:ウィキペディア
- Unityでできること
	- ロボット作れます
	- 物理的な法則に従ってモノを動かすことができます
	- ロボットの周辺環境も作れます

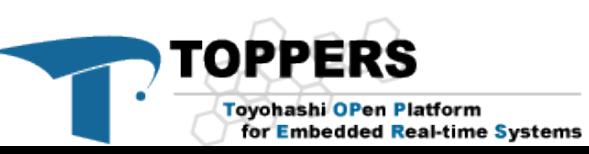

### **ボールを置いて,物理シミュレーションを実行するまで**<sup>7</sup>

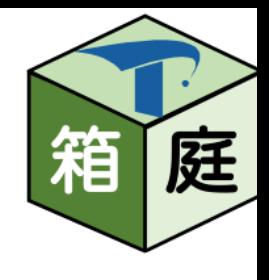

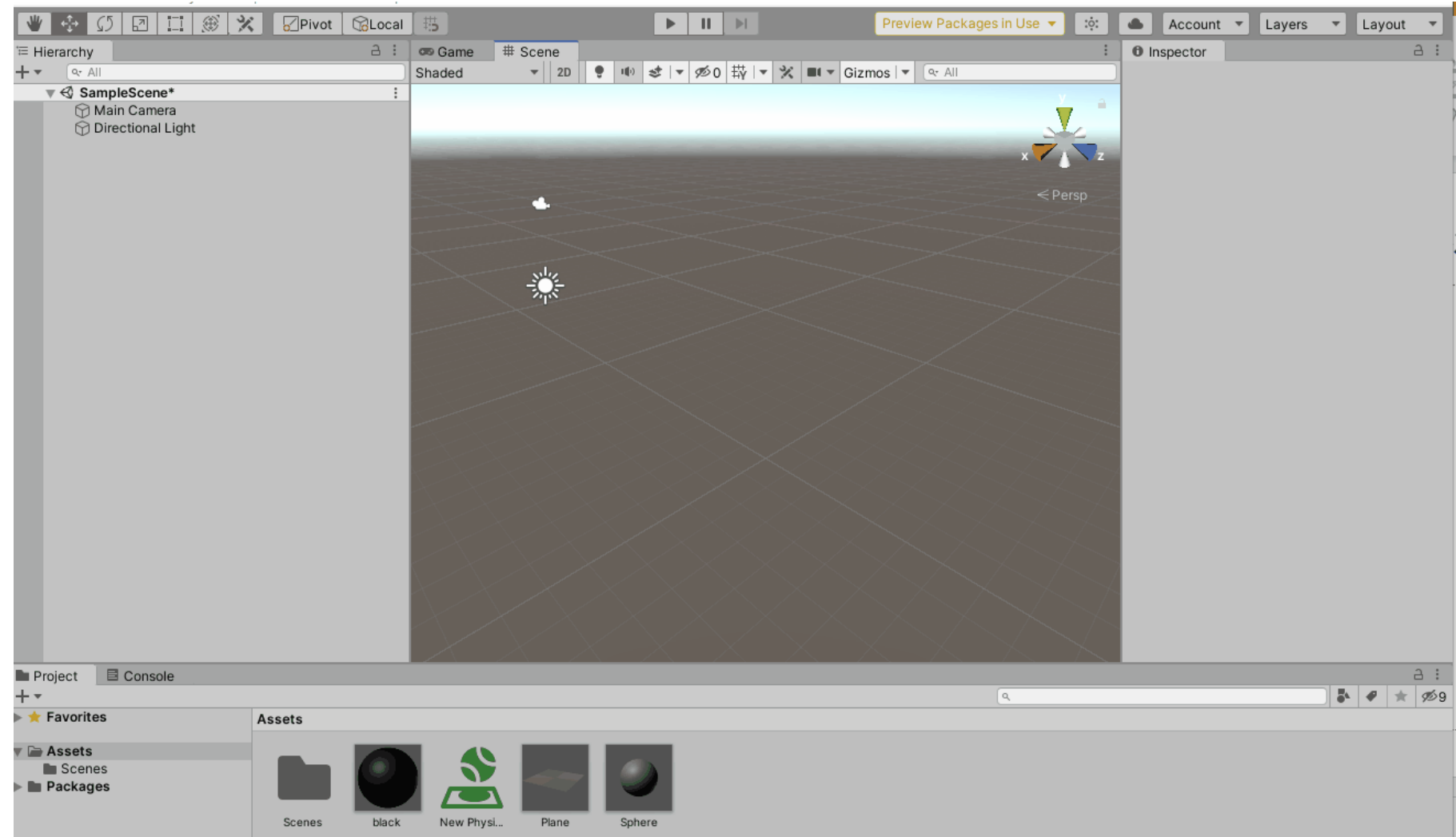

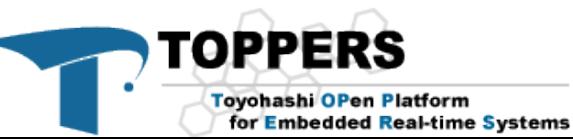

### ■ボットも動かすことができる 8

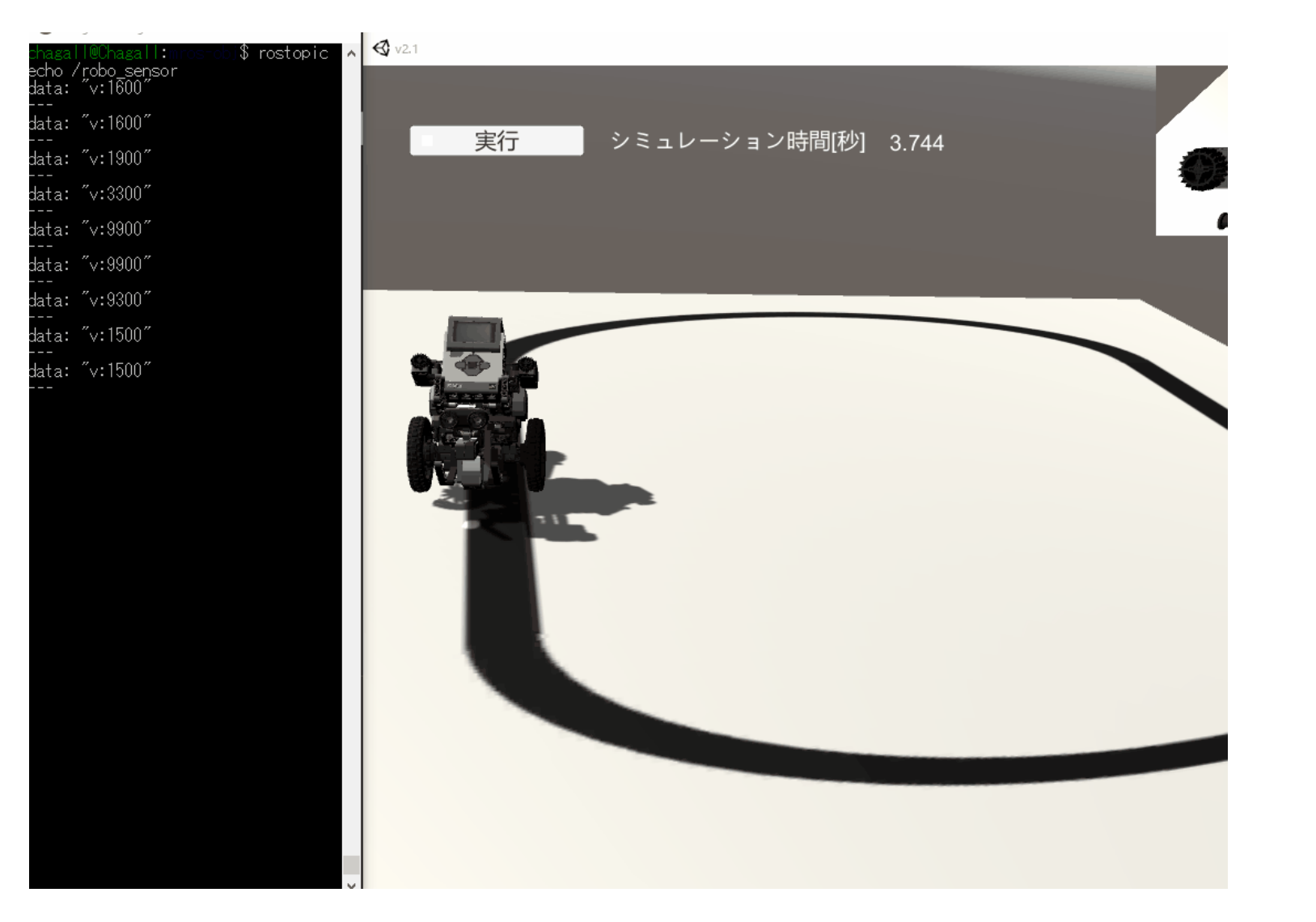

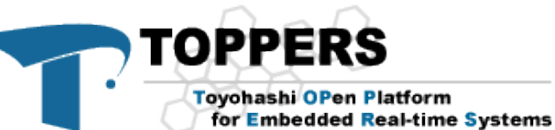

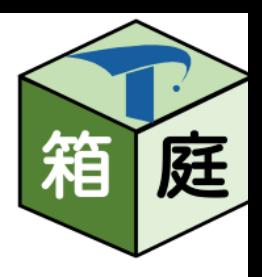

#### **Unity上のロボットの構造解説**

- Unityの操作
	- Unityエディタの画面構成
	- 基本的な操作方法
- Unityで物理シミュレーションするための基礎知識
- ロボットを動かすためのUnityの構造

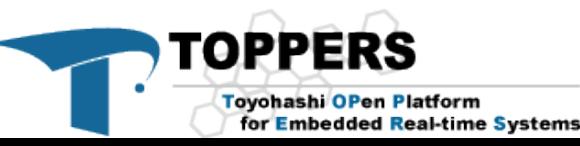

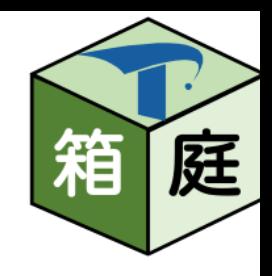

### Unityエディタの画面構成 (1/2) 10

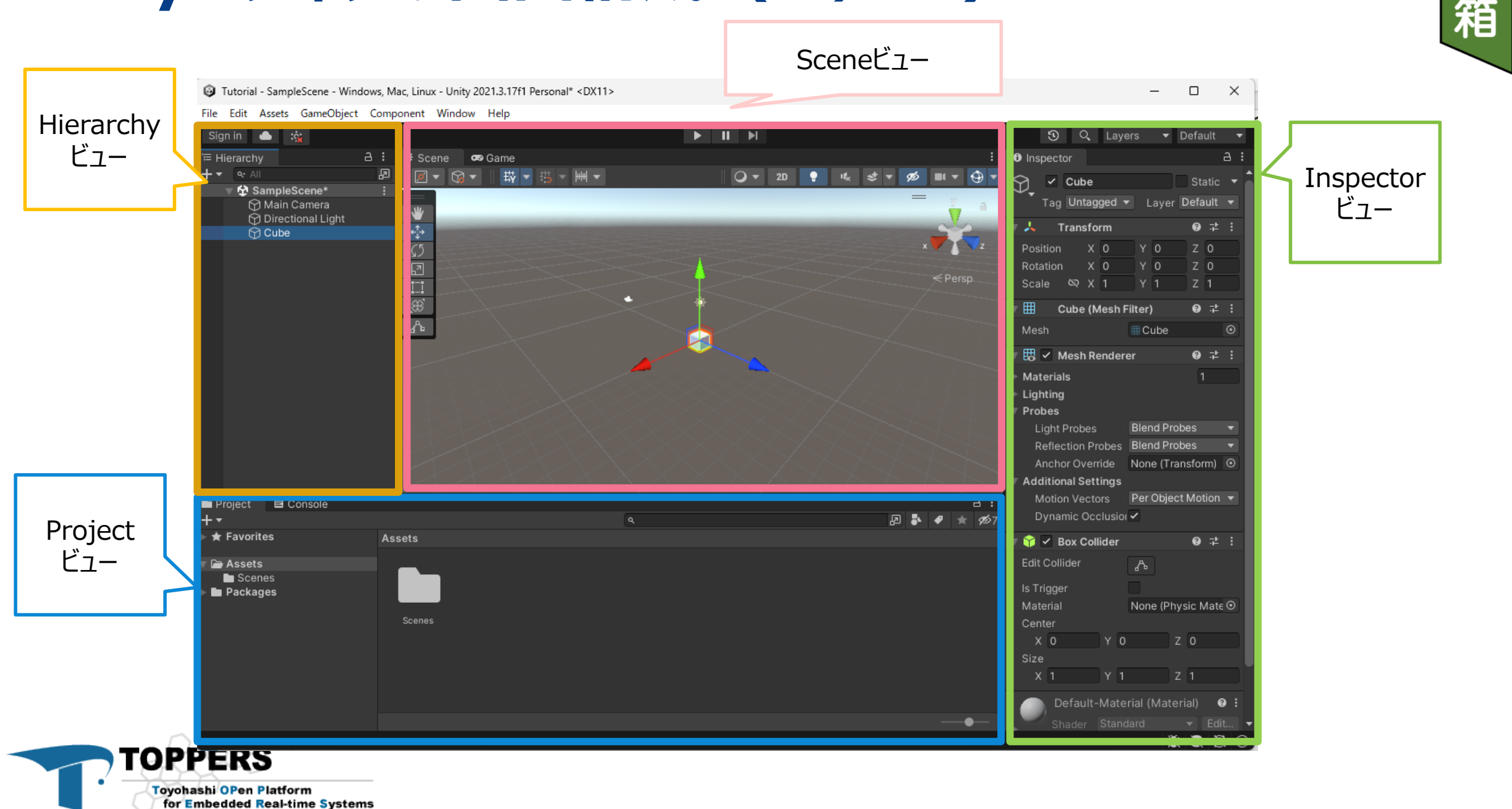

庭

### Unityエディタの画面構成 (2/2) 11

ビュー

**TOPPERS** 

**Toyohashi OPen Platform** 

for Embedded Real-time Systems

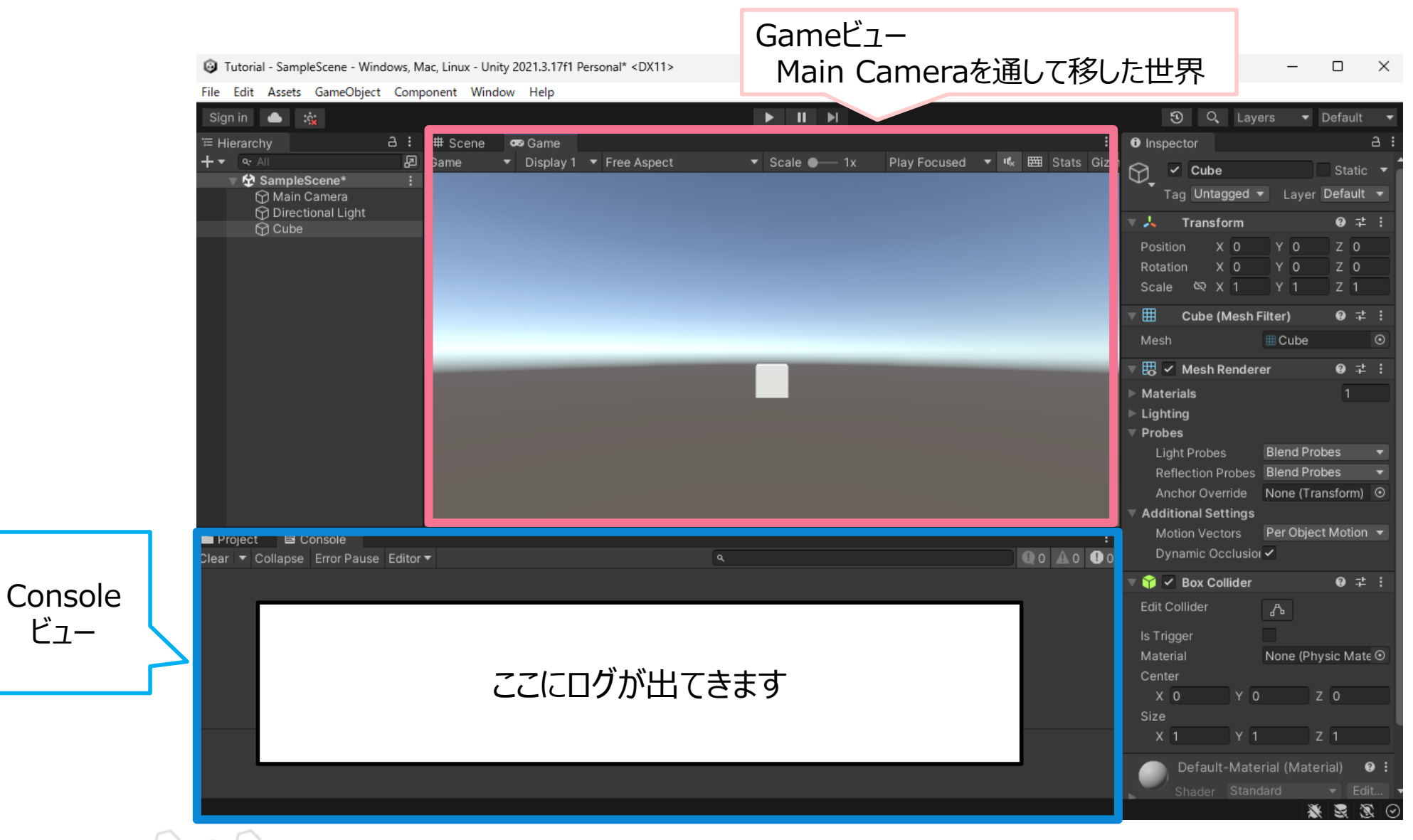

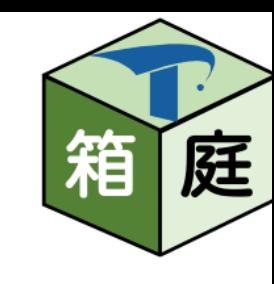

#### **基本的な操作方法**

#### • 視点の操作

- 視点移動
- 視点回転
- ズーム操作
- ゲーム・オブジェクトの操作
	- ゲーム・オブジェクト移動
	- ゲーム・オブジェクト回転
	- ゲーム・オブジェクト拡大・縮小

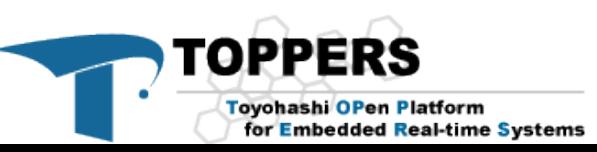

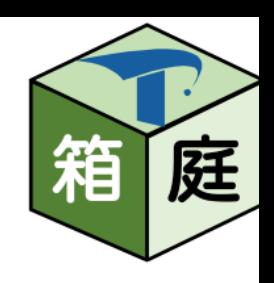

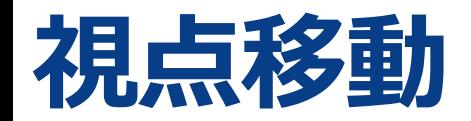

13

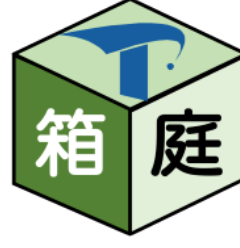

#### マウス・ホイール押しながら右左

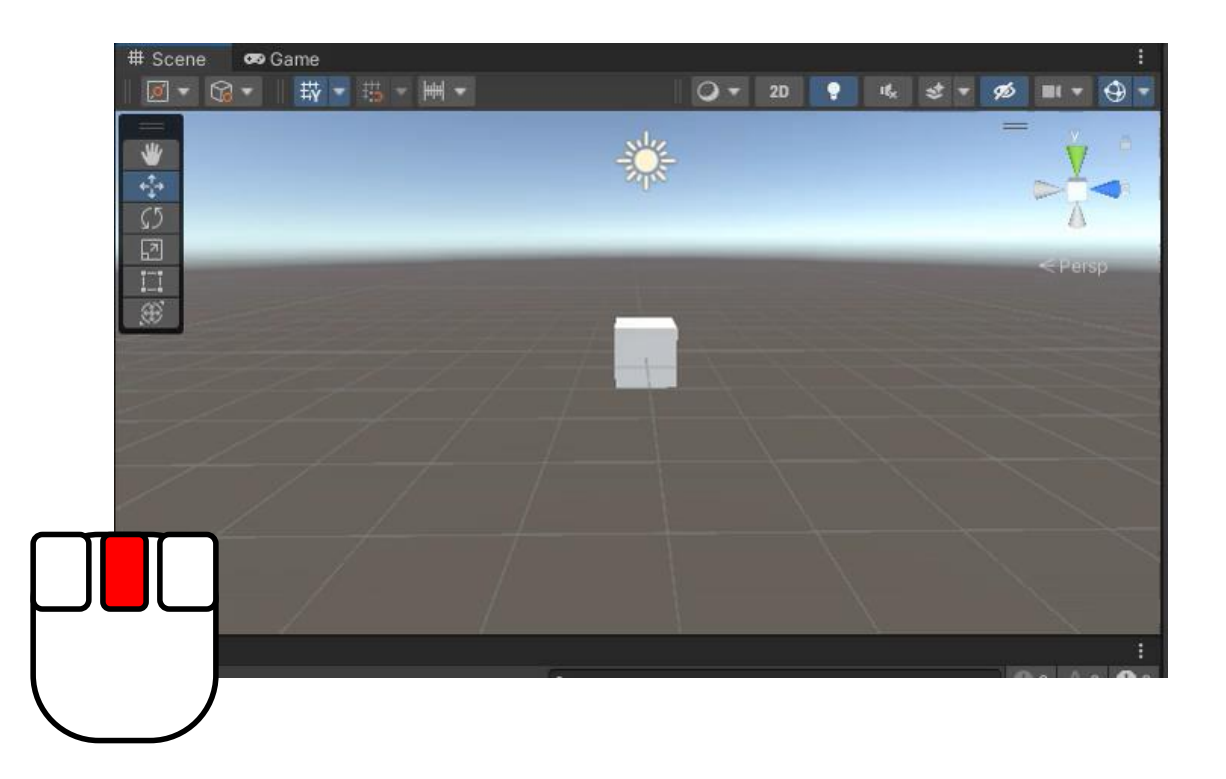

マウス・ホイール押しながら上下

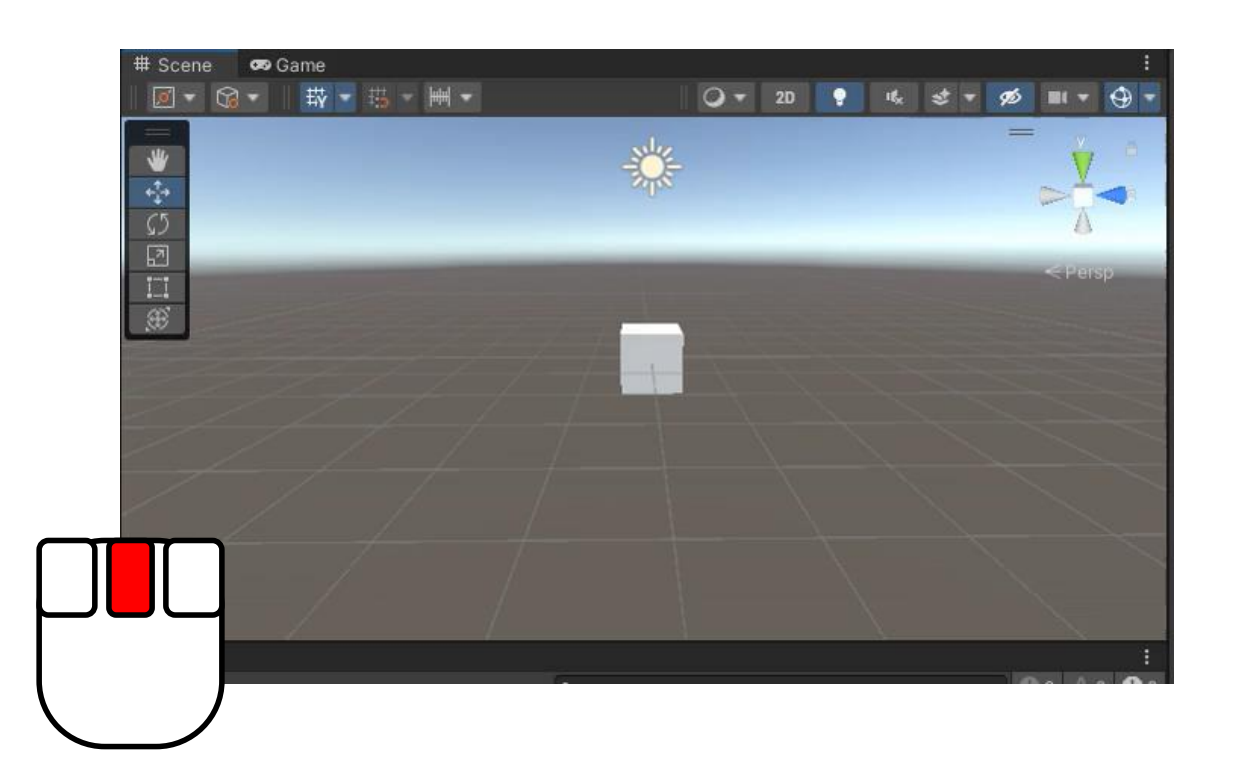

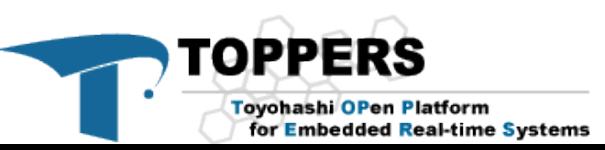

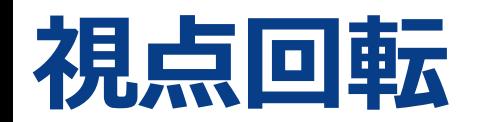

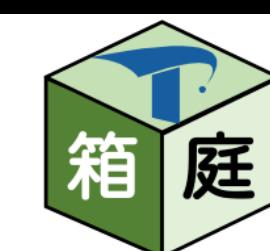

右クリックしながら右左

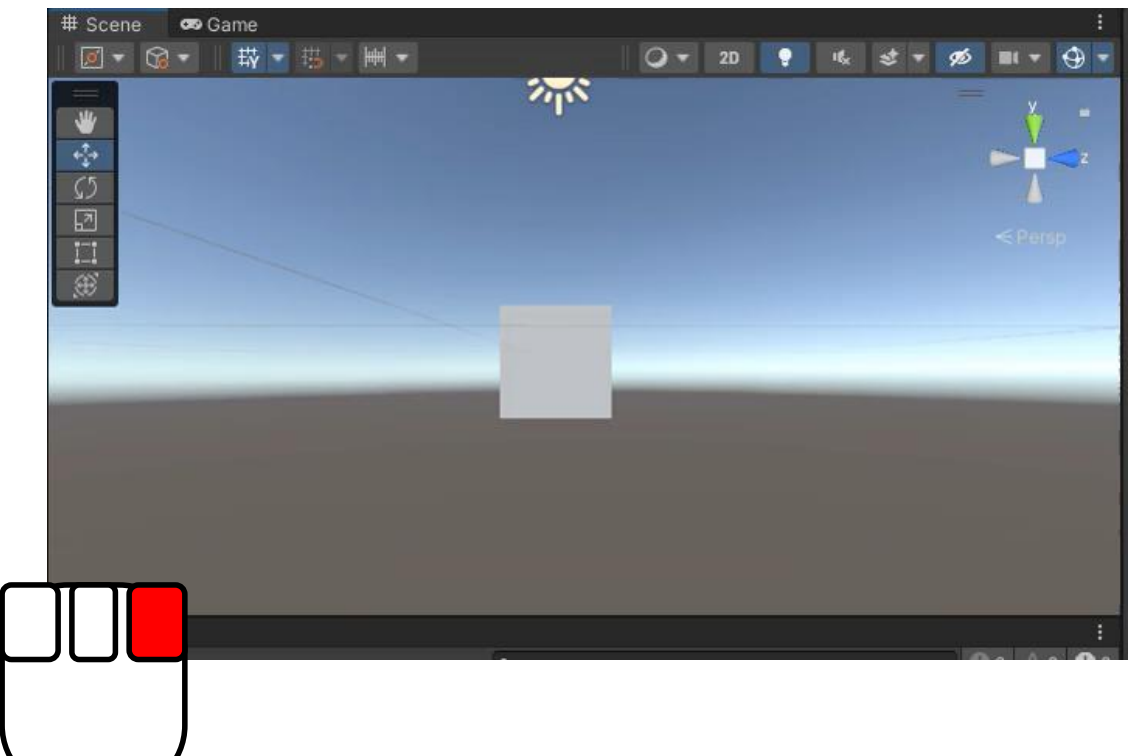

右クリック押しながら上下

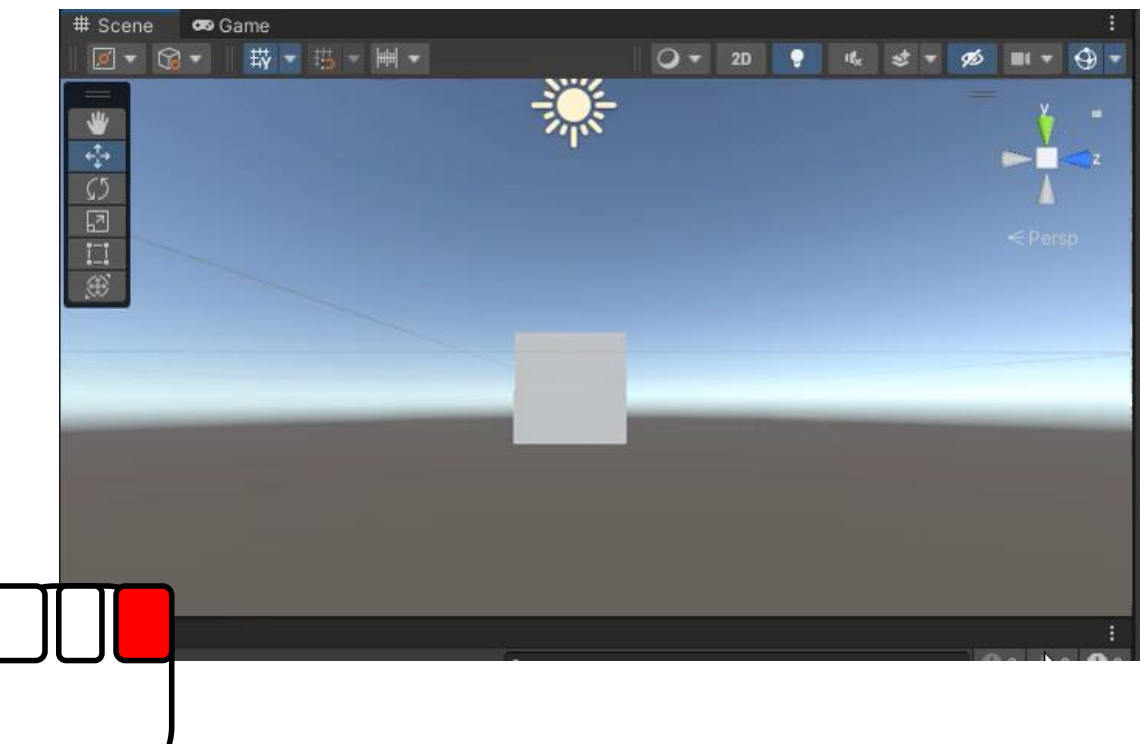

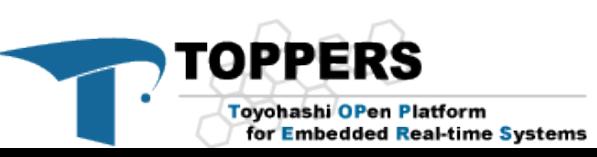

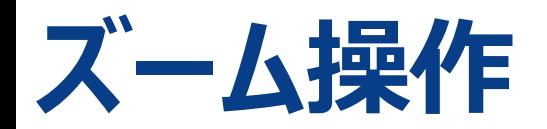

庭 箱

ズームイン

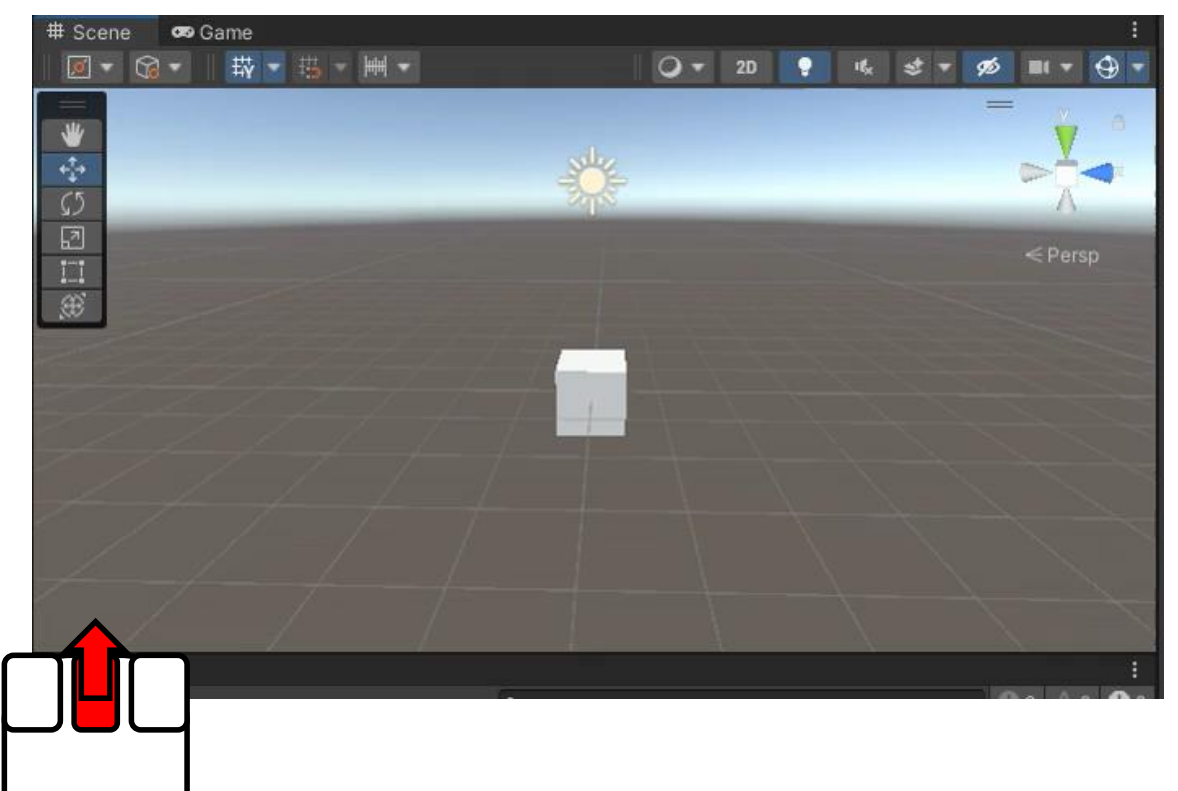

ズームアウト

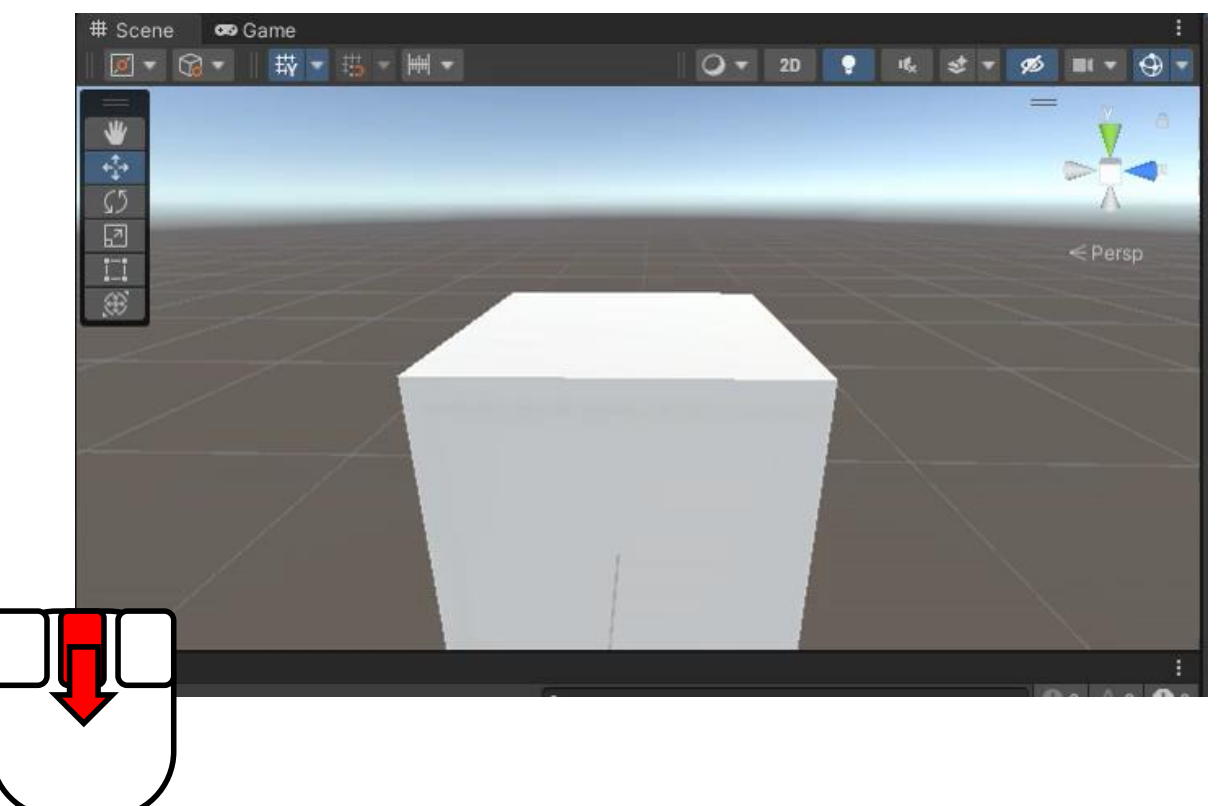

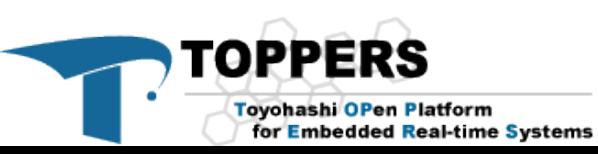

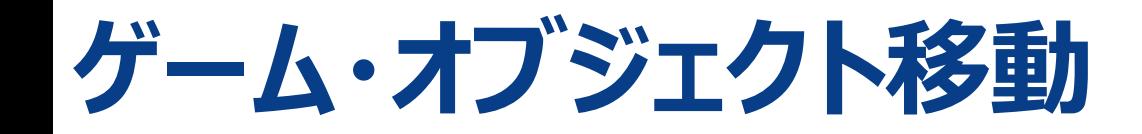

#### 左クリックしながら移動

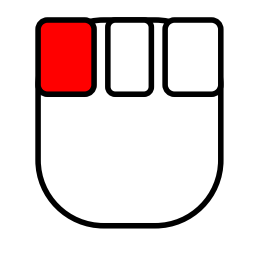

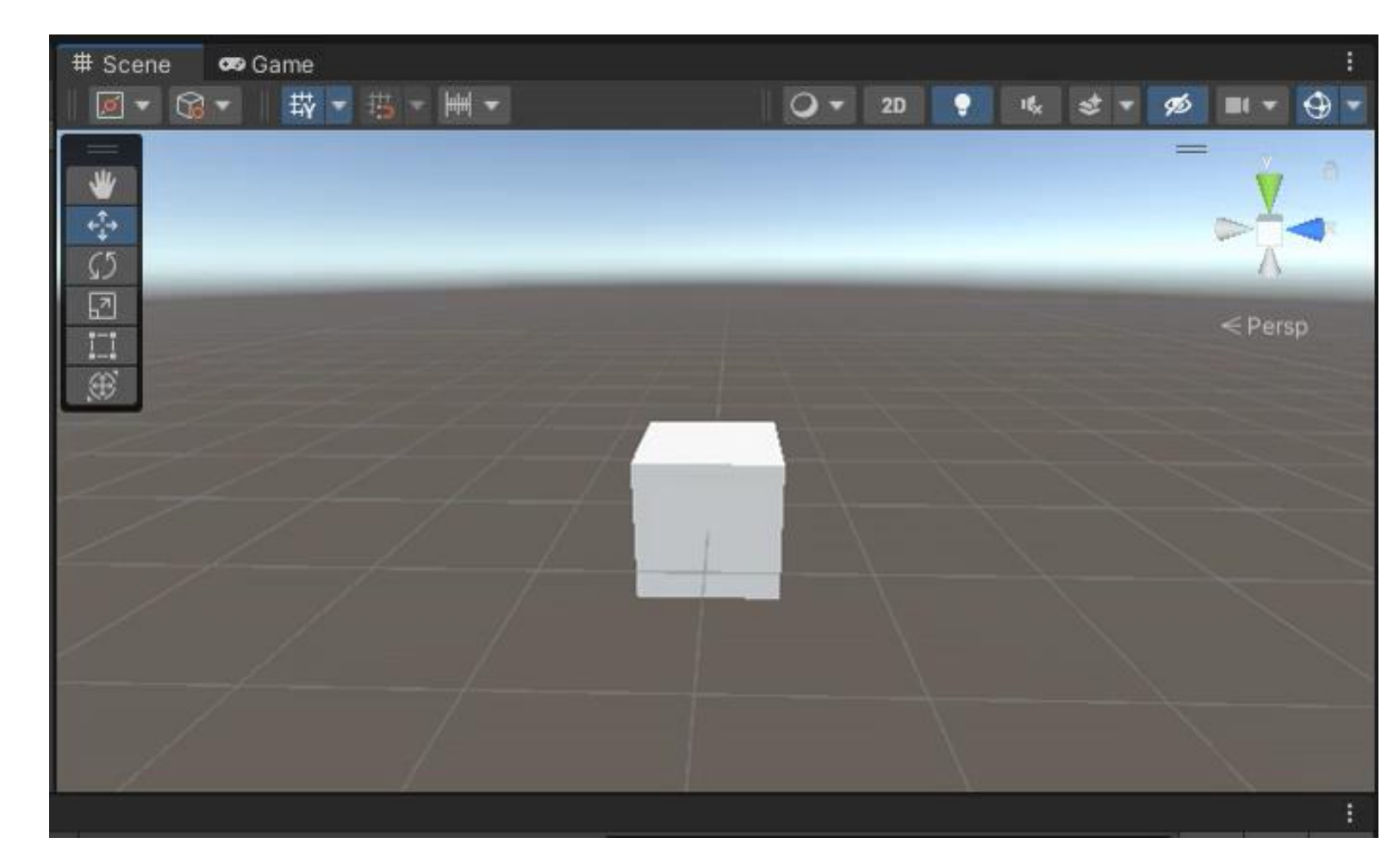

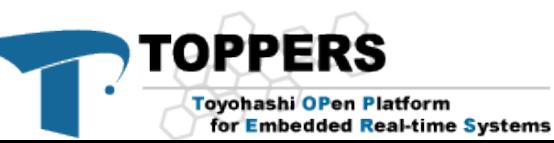

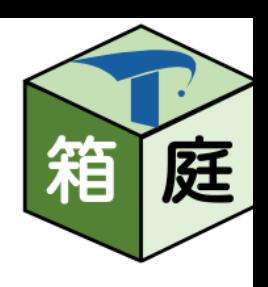

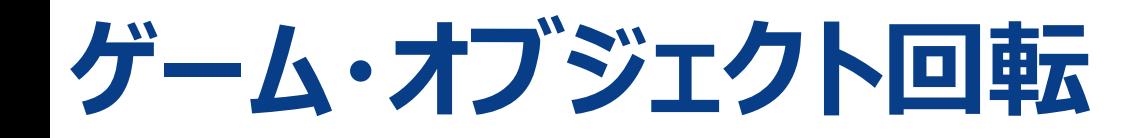

#### 左クリックしながら回転

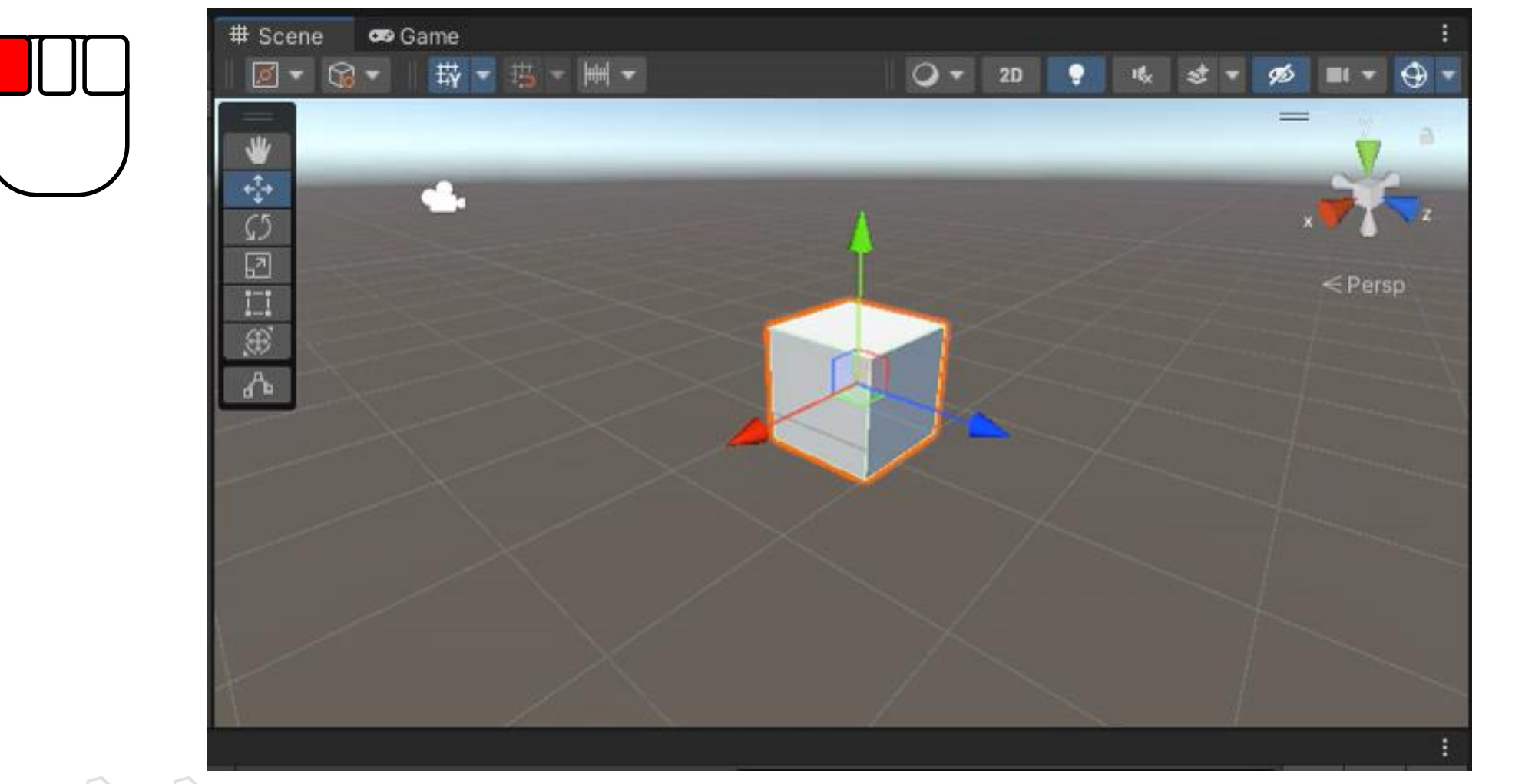

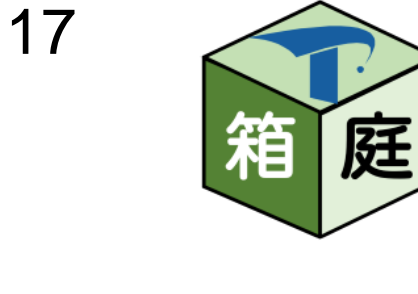

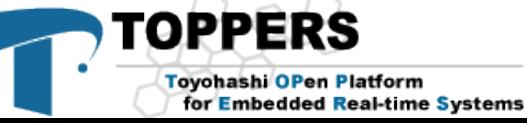

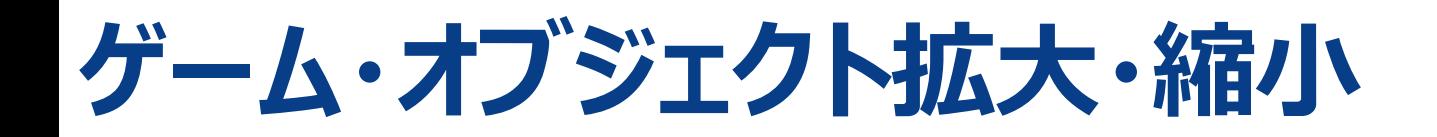

#### 左クリックしながら拡大・縮小

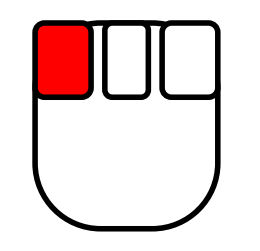

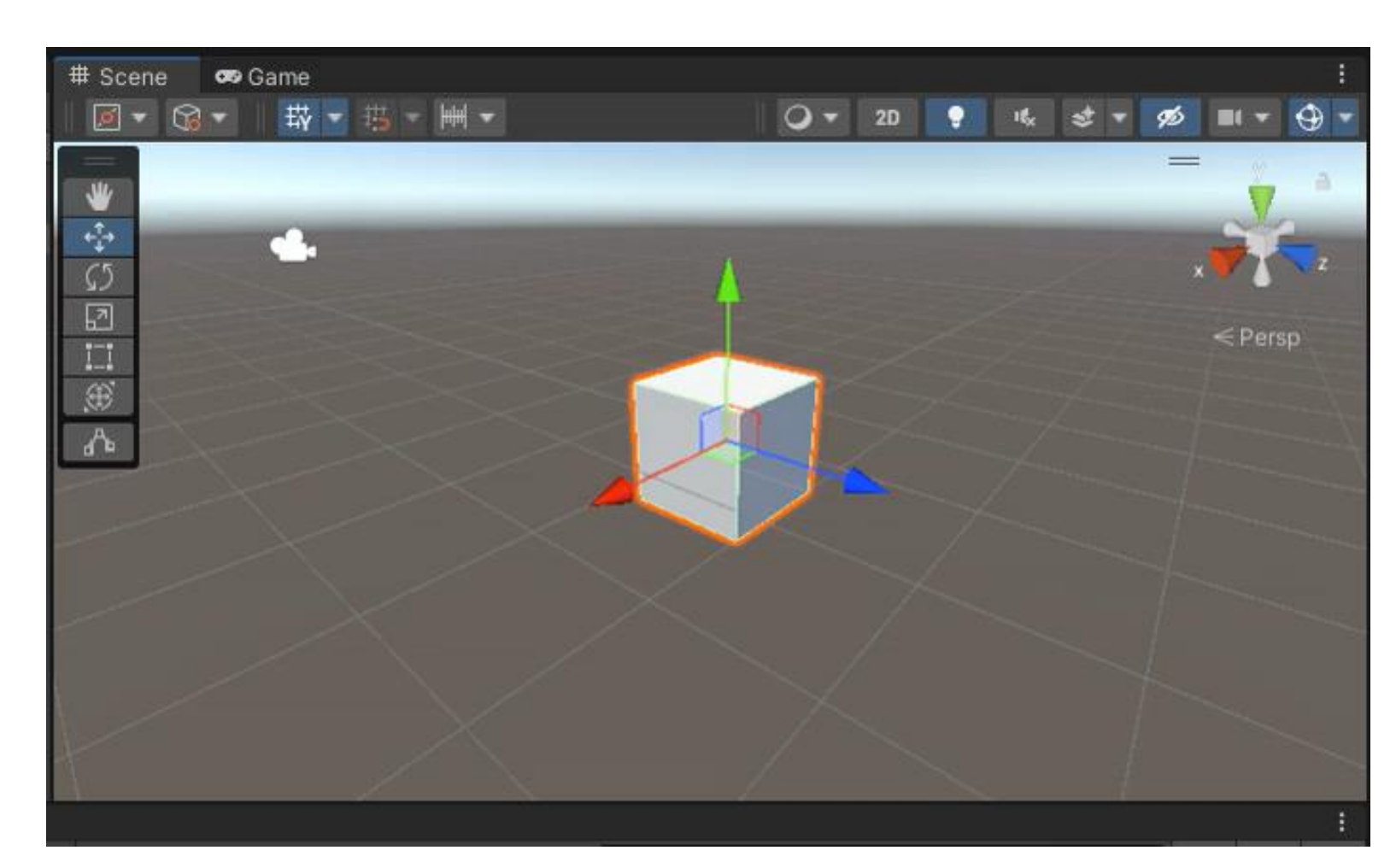

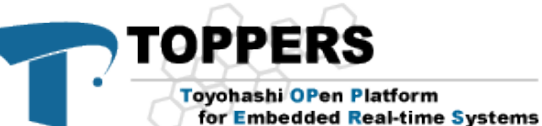

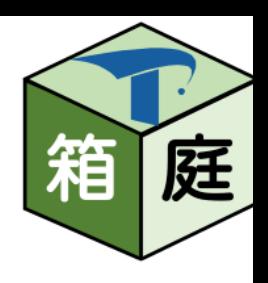

#### **Inspectorビューでもできます**

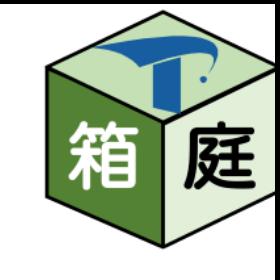

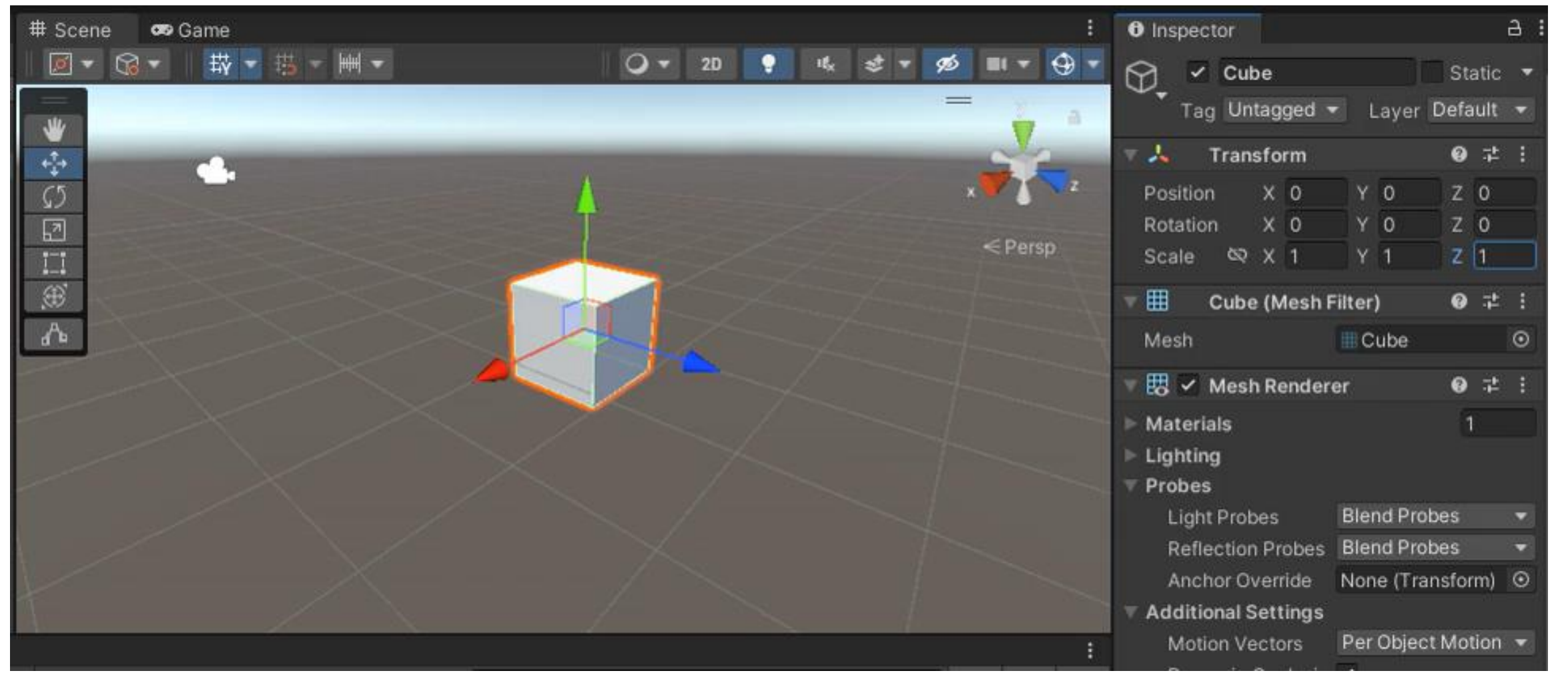

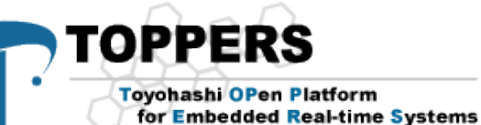

#### **Unityで物理シミュレーションするための基礎知識**

- ゲームオブジェクト
- プリミティブな素材
- 衝突判定用のオブジェクト
- 物理挙動
	- RigidBody
	- Jointコンポーネント
	- ArticulationBody
- 独自処理(Unityスクリプト)の追加方法 • Unityイベント関数の実行順序

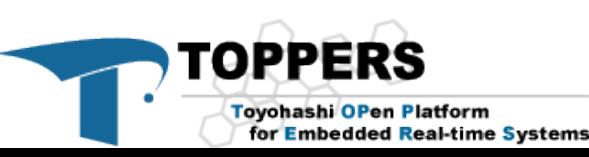

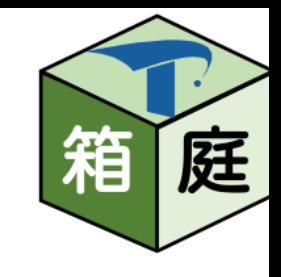

#### **ゲームオブジェクト** <sup>21</sup> • Unity上のすべてのキャラやロボットはゲームオブジェクトで出来ています

- 以下のTransform情報を持ちます
	- 名前
	- 位置(x, y, z)
	- 回転 $(x, y, z)$
	- スケール(x, y, z)

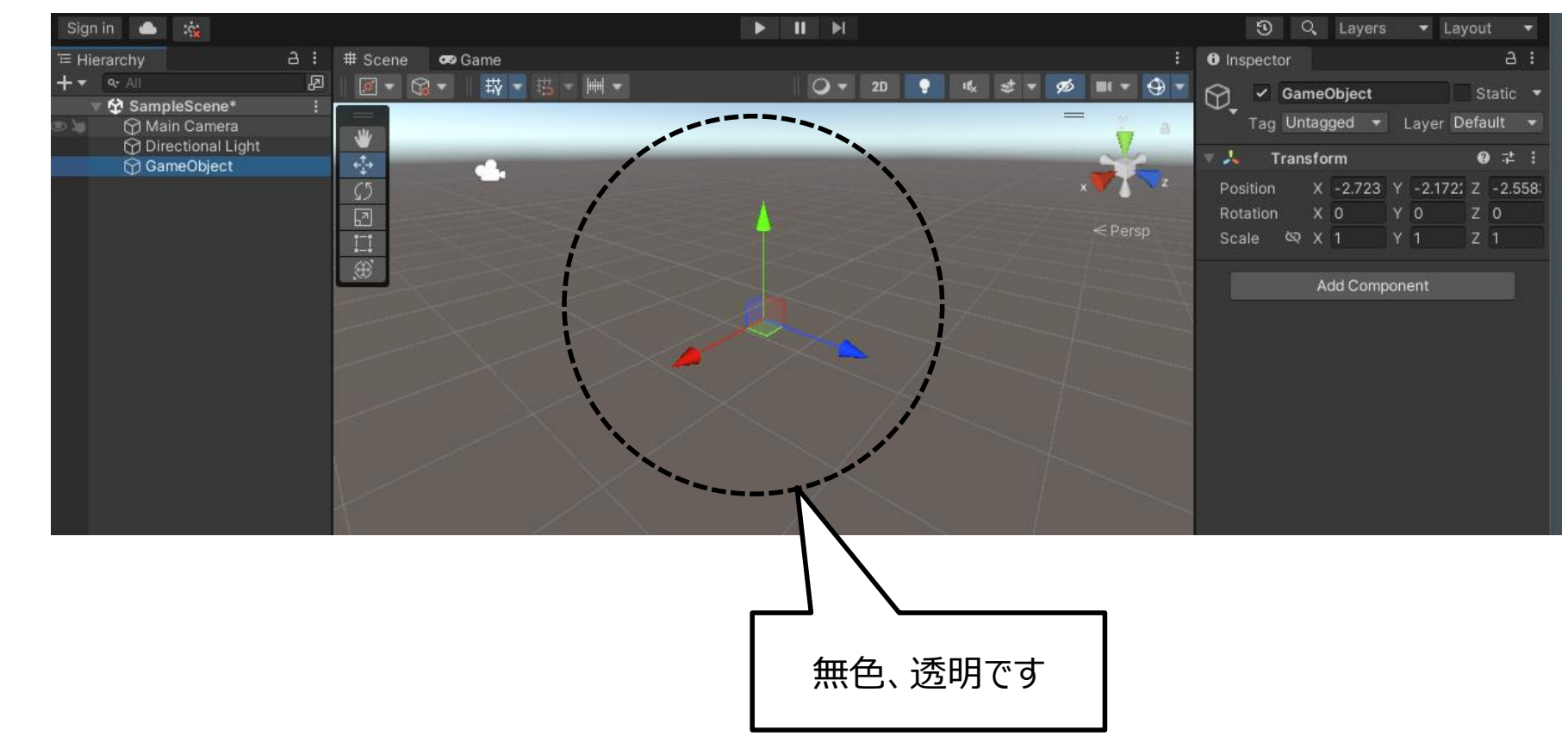

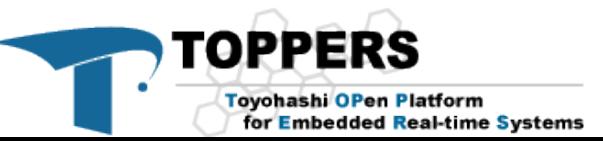

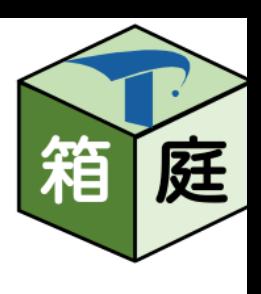

- **プリミティブな素材** <sup>22</sup>
- 庭 箱

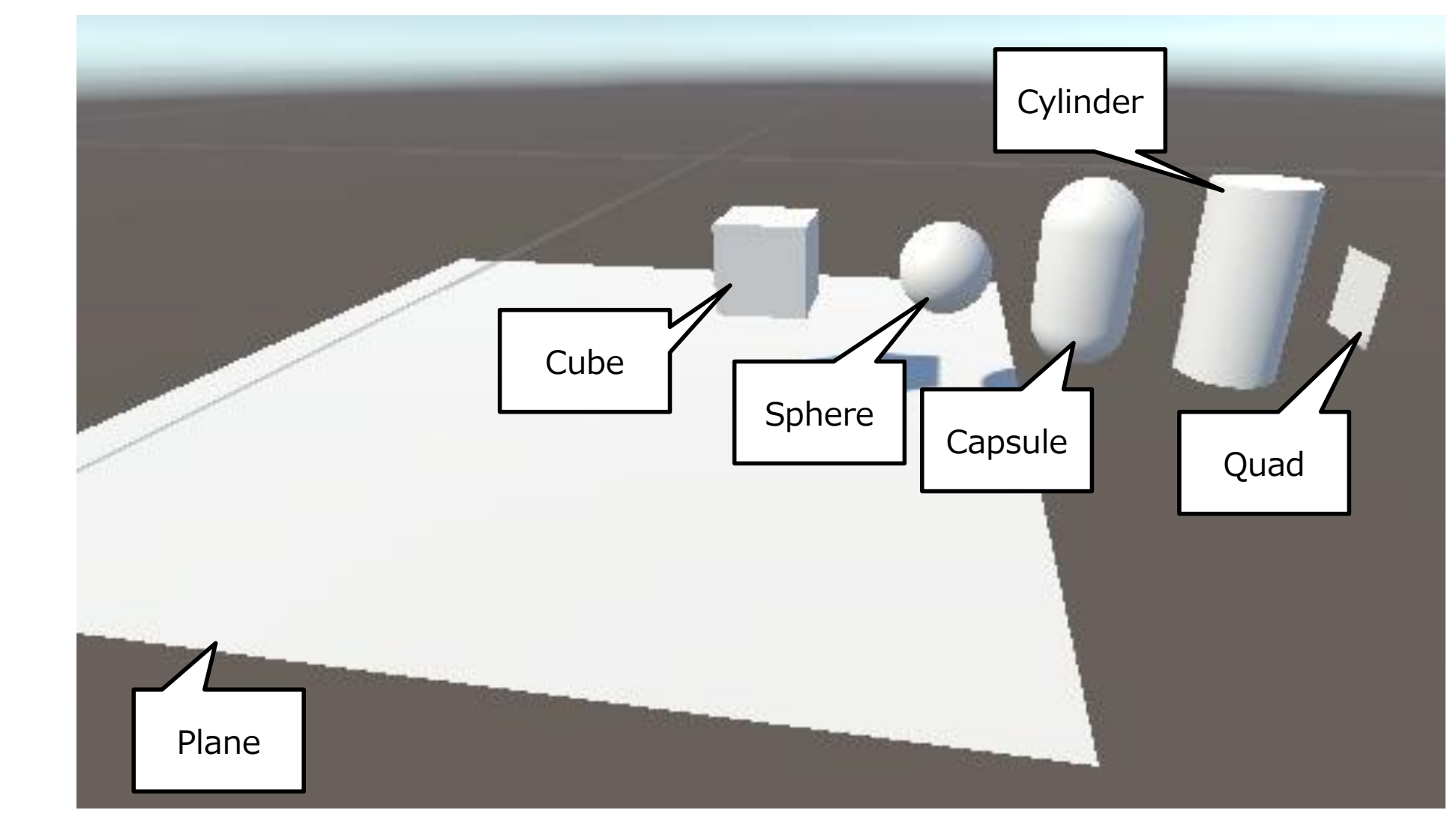

- 1. Cube
- 2. Sphere
- 3. Capsule
- 4. Cylinder

**TOPPERS** 

**Toyohashi OPen Platform** 

for Embedded Real-time Systems

- 5. Quad
- 6. Plane

### **衝突判定用のオブジェクト**

- コライダの種類
	- Boxコライダ
	- Sphereコライダ
	- Capsuleコライダ
	- Meshコライダ

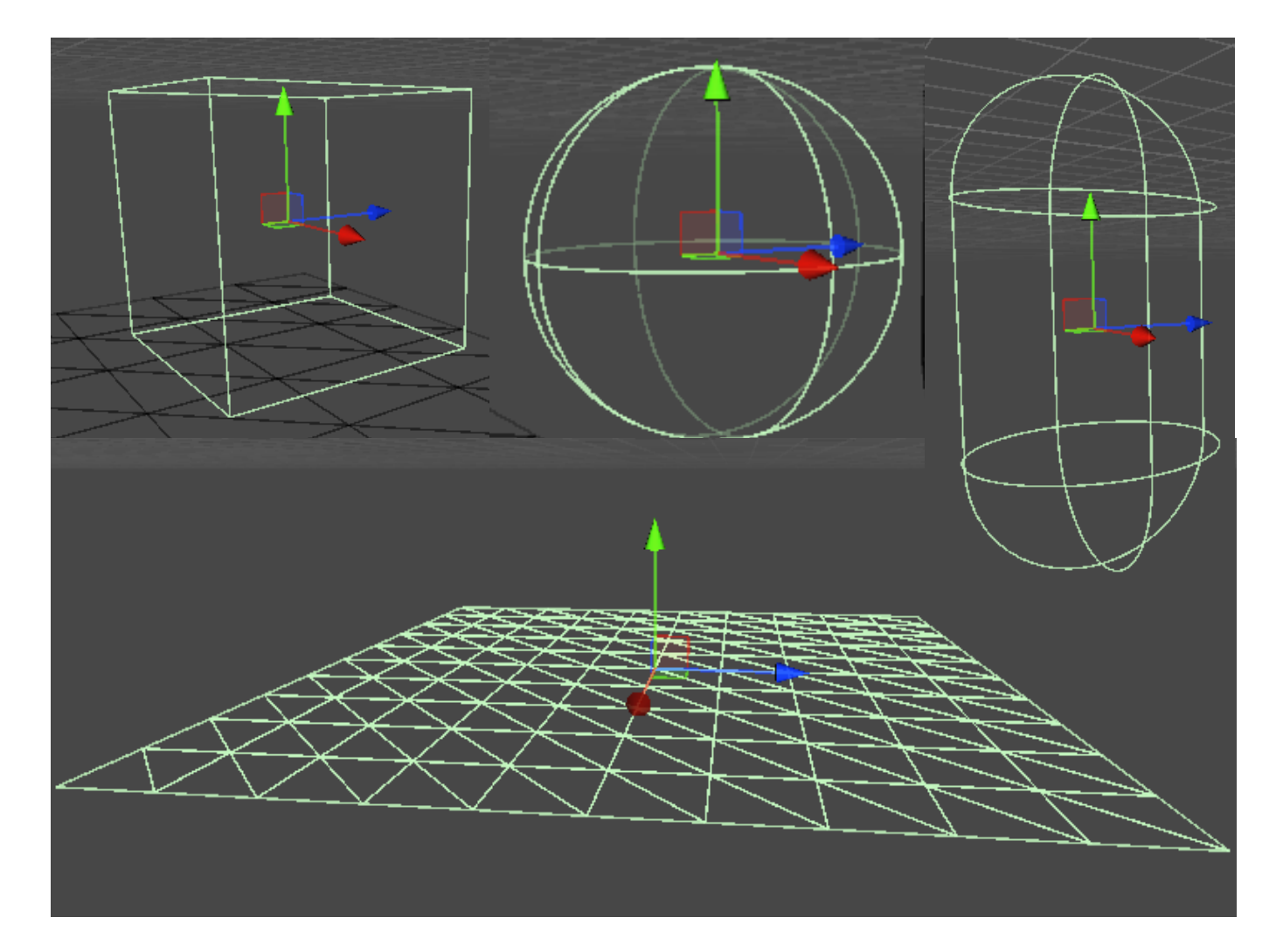

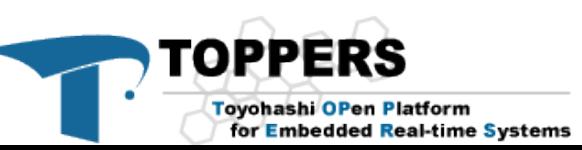

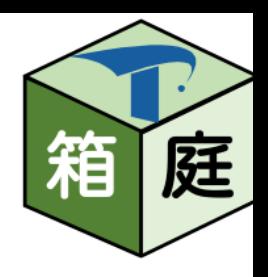

#### **プリミティブな素材のコライダを見てみる**

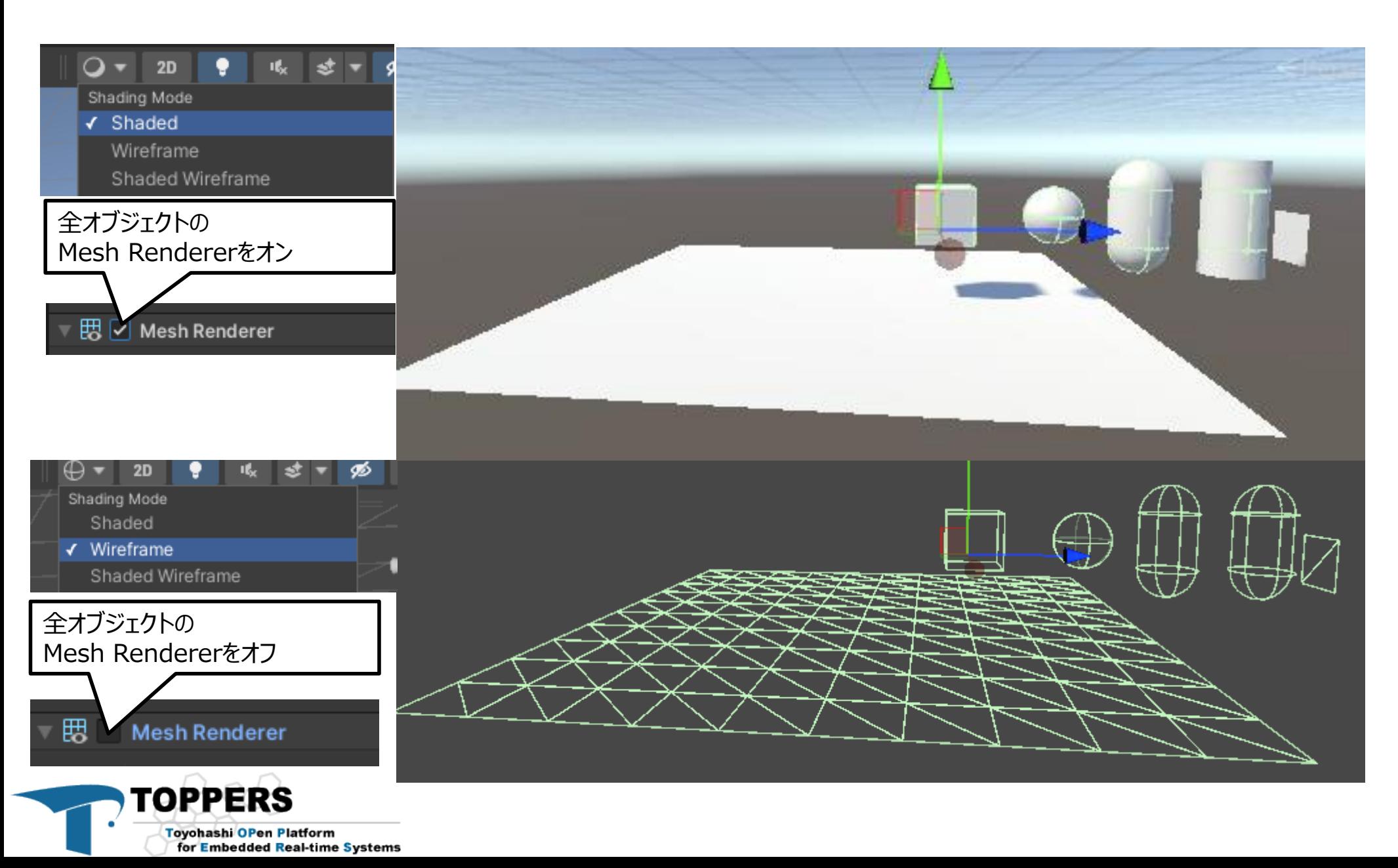

庭 箱

#### **コライダによる衝突の様子** <sup>25</sup>

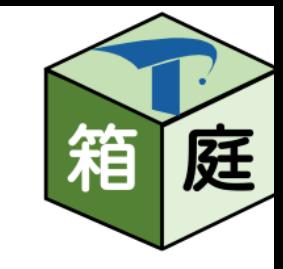

コライダなしの場合: コライダありの場合:

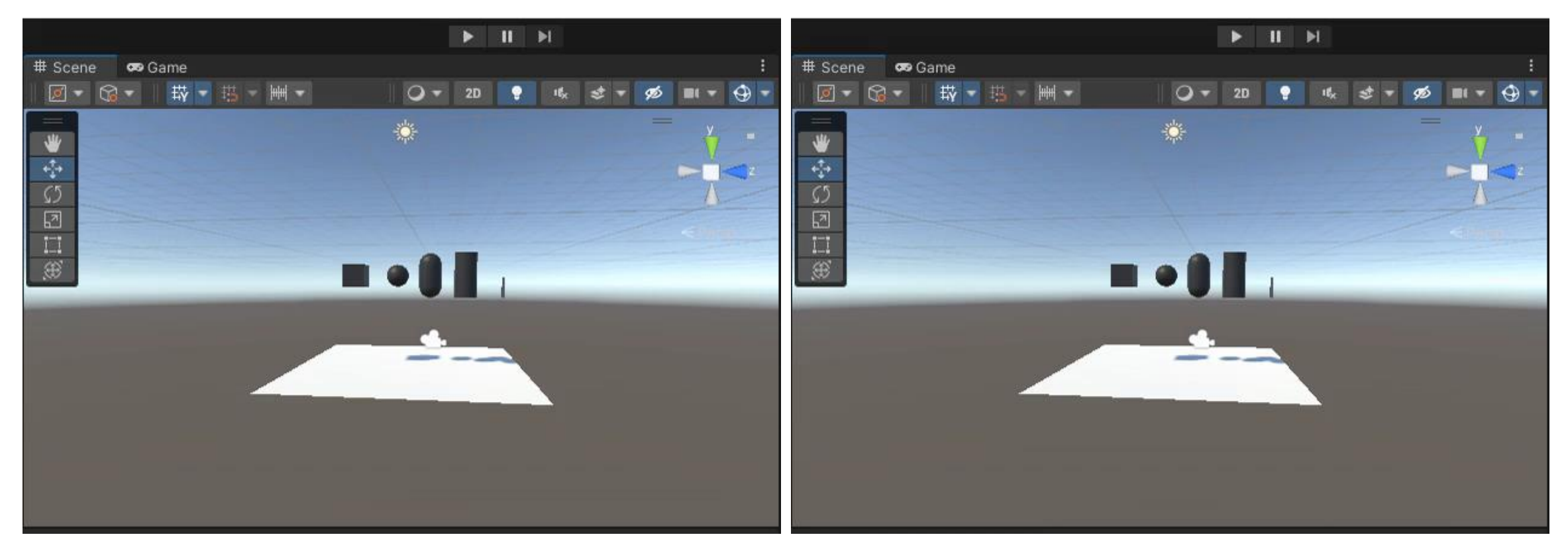

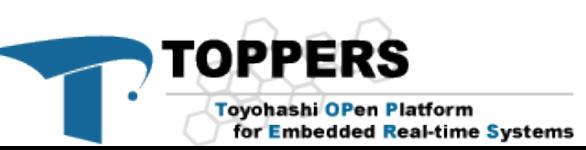

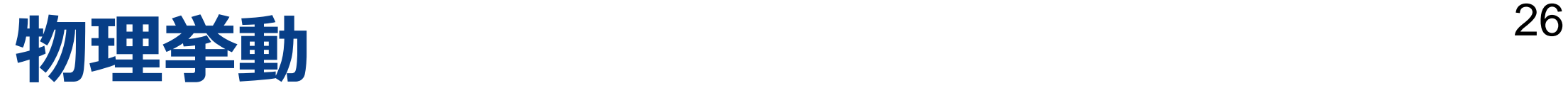

• RigidBody

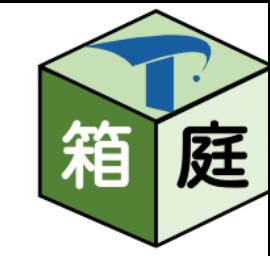

• Rigidbody (リジッドボディ) はオブジェクトに物理挙動を可能にするためのメインコン ポーネントです。リジッドボディを加えた瞬間から、オブジェクトは重力の影響を受けるよう になります。さらに、1つ以上の Collider (コライダー) コンポーネントを加わえれば、オブ ジェクトは衝突の影響によって動くようになります。

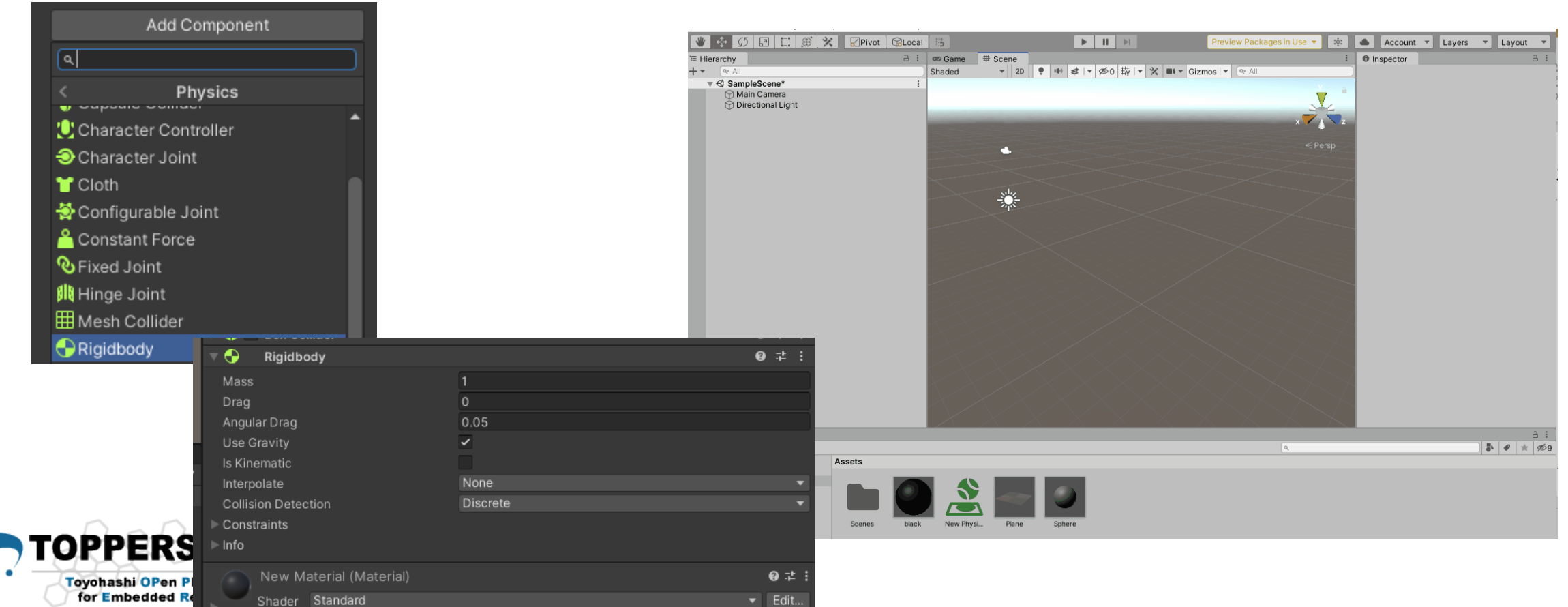

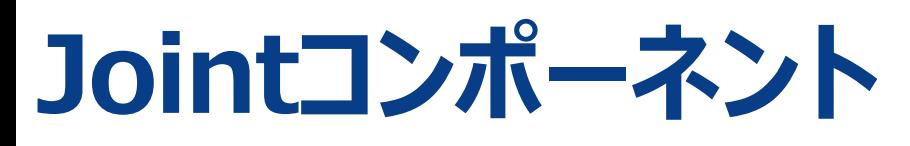

箱 • Joint (ジョイント) コンポーネントは、Rigidbody (リジッドボディ) を他の Rigidbody または空間の固定点に接続します。ジョイントはリジッドボディを 動かす力を加え、ジョイントの制限はその動きを制限します。ジョイントはリジッ ドボディに以下の自由度を与えます。

27

庭

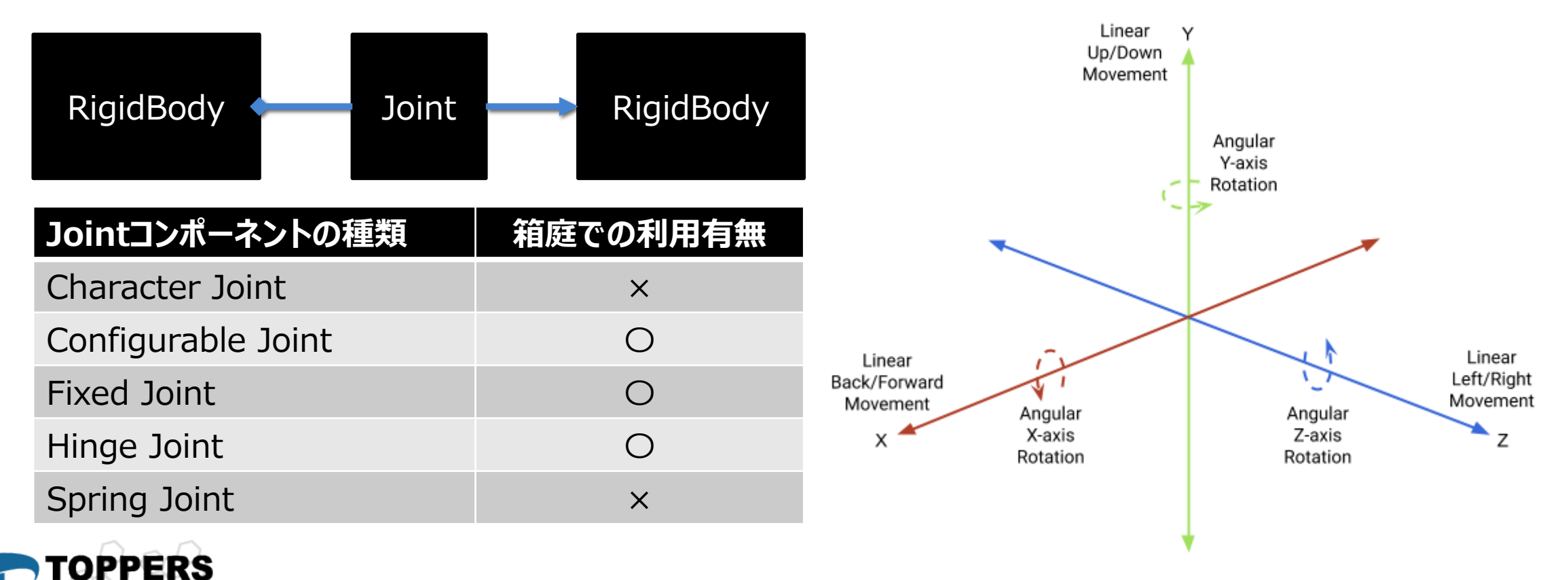

**Toyohashi OPen Platform** for Embedded Real-time Systems

#### **Fixed Joint**

箱 庭

28

#### • SphereにFixed Jointコンポーネントをアタッチし、Capsuleと接続する

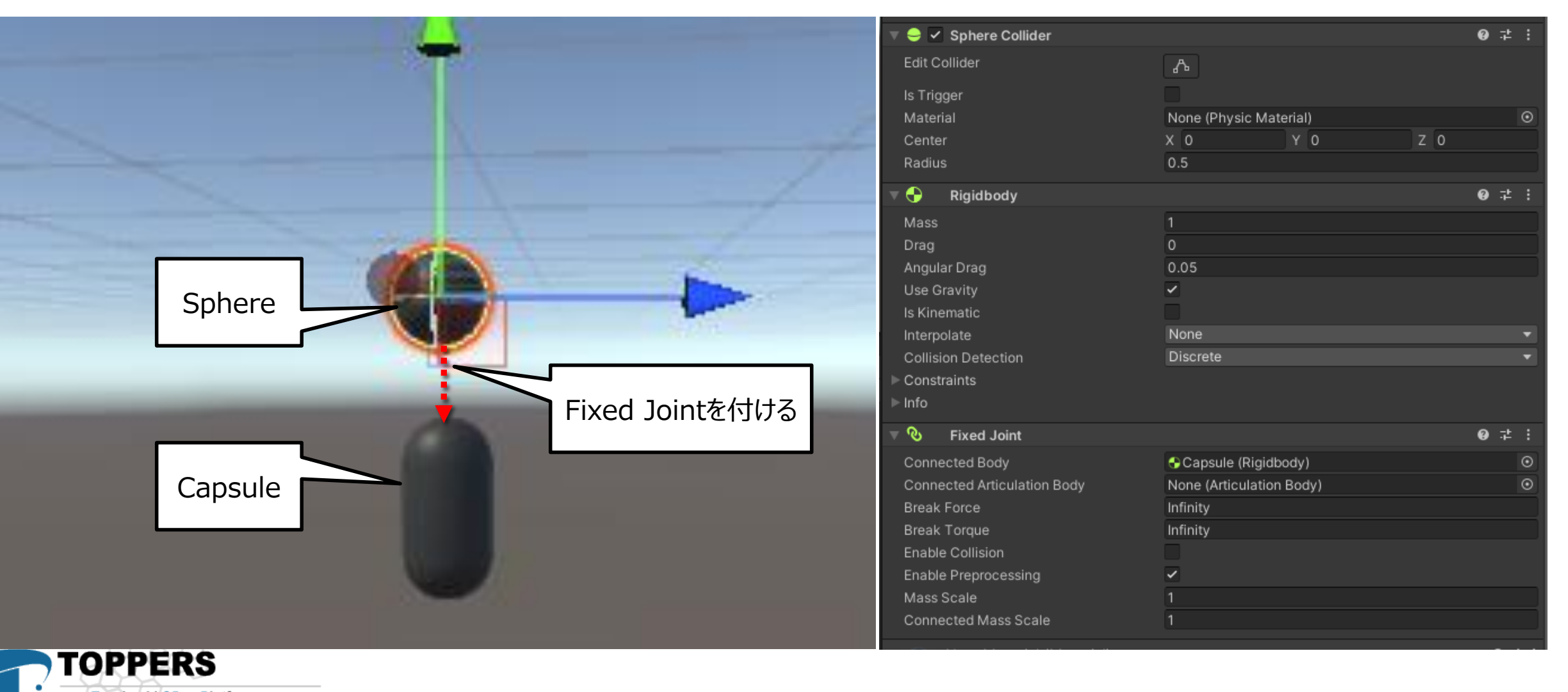

**Toyohashi OPen Platform** for Embedded Real-time Systems

### Fixed Joint 29

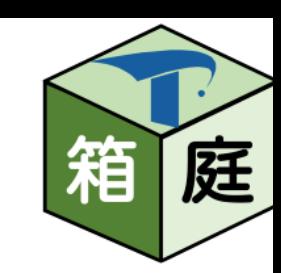

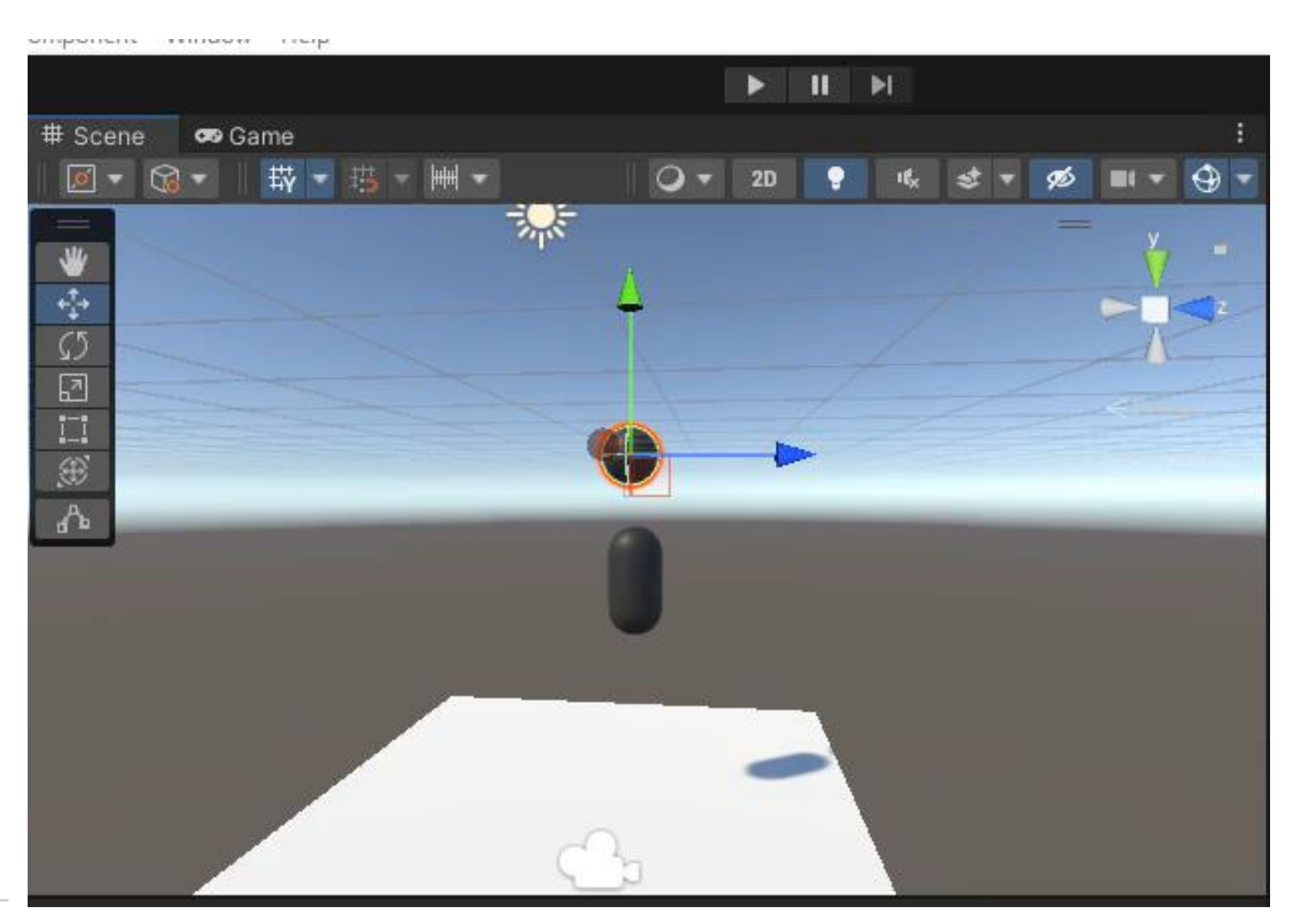

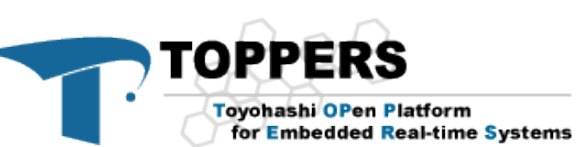

#### **Hinge Joint**

• リジッドボディを、他のリジッドボディや空間上の点に、共有された原点で 取り付け、その原点の特定の軸を中心に回転させることができます。ドア や指の関節を模倣するのに便利です。

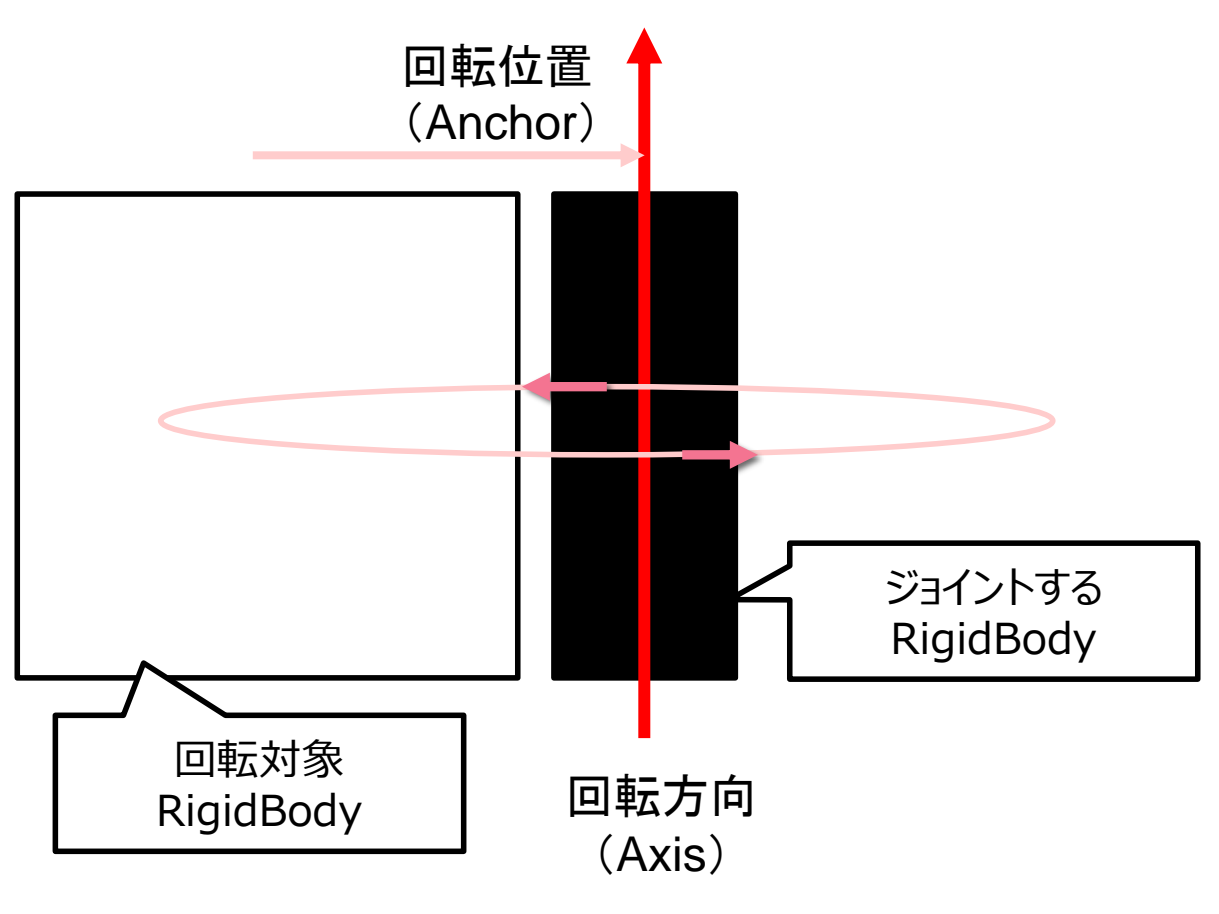

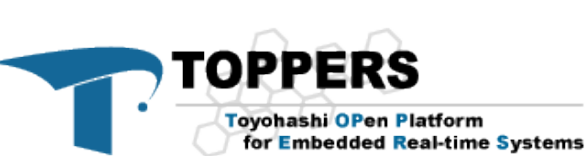

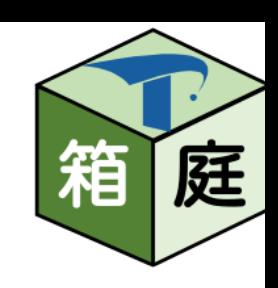

### **Hinge Jointの例** <sup>31</sup>

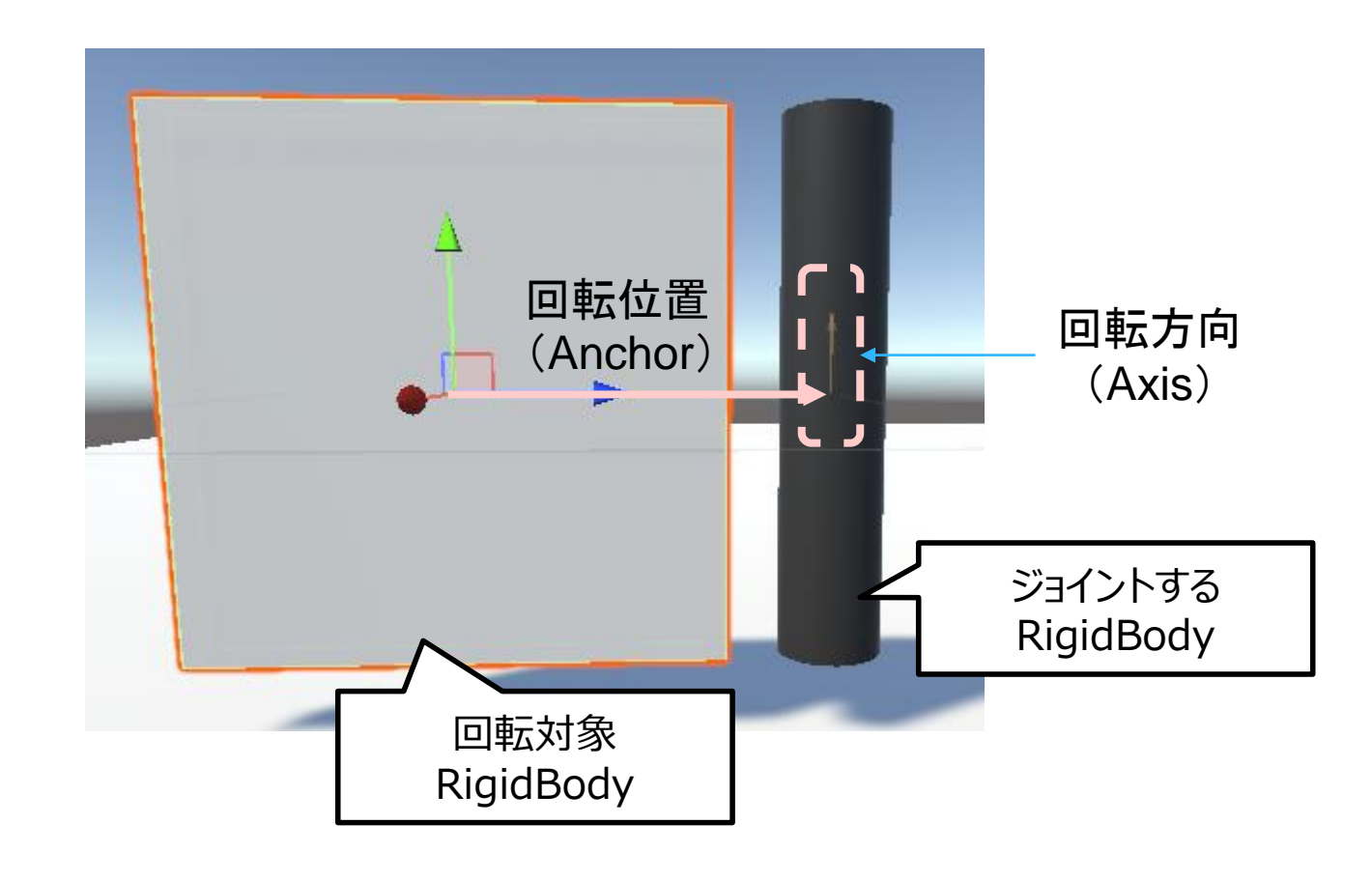

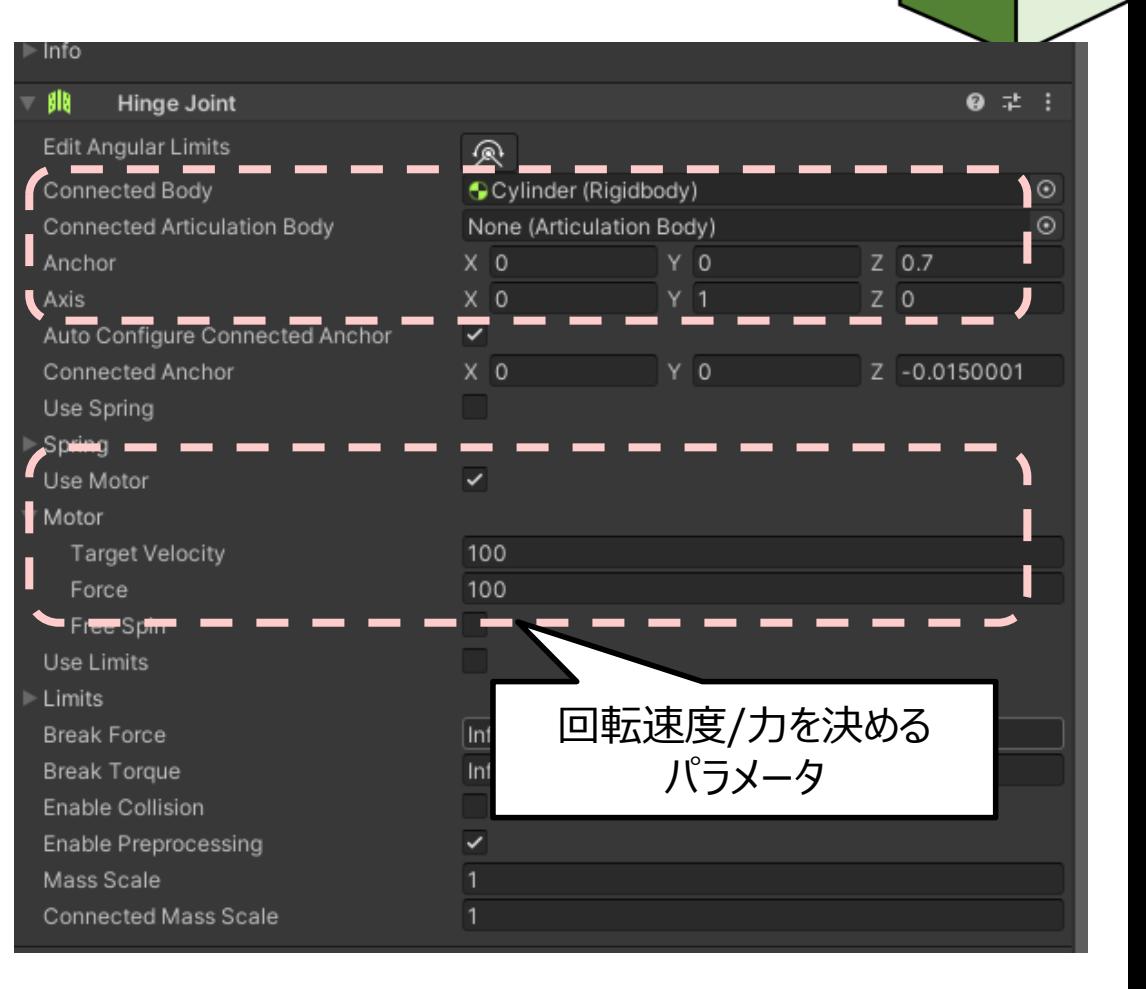

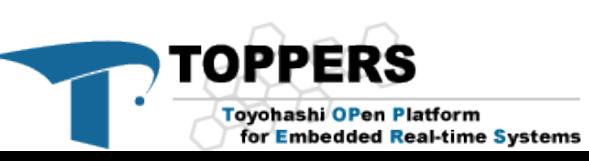

庭

箱

### **Hinge Joint** <sup>32</sup>

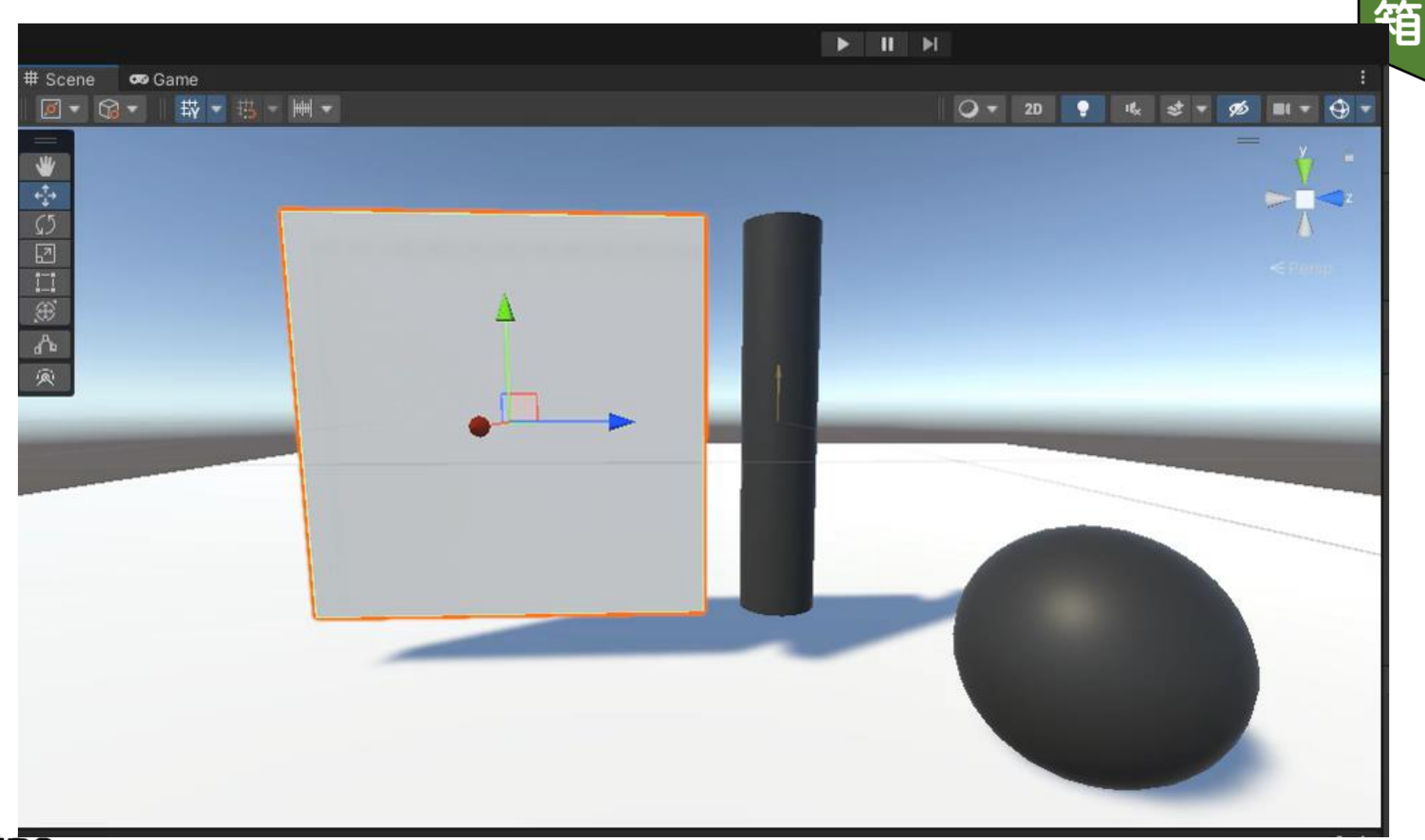

庭

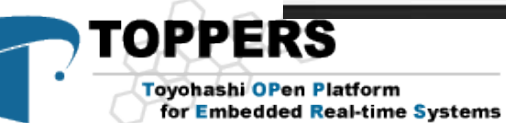

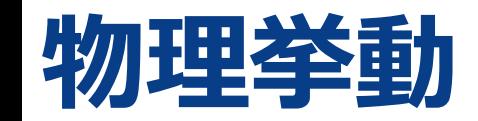

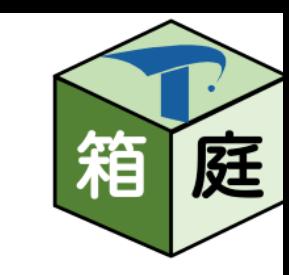

33

#### • ArticulationBody

- Articulation Body (連結ボディ) を使うことによって、ゲームオブジェクトを使ったロボッ トアームやキネマティックチェーンのような 物理的連結 を構築することができます。これら は、産業用アプリケーションのシミュレーションのコンテキストでリアルな物理動作を得るの に役立ちます。
- 連結ボディは、RigidBody や 通常のジョイント といった従来の構成で定義されるプロ パティを、1 つのコンポーネントで定義することができます。ただし、これらのプロパティは、 階層内のゲームオブジェクトの位置に依存します。

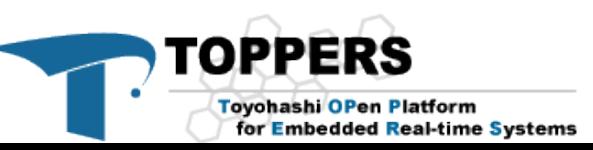

#### プロジェクト設定を変更する必要あります 34

**C** Project Settings

Input Manager Package Manager Physics Physics 2D Player Preset Manager Quality Scene Template **Script Execution Order** 

Services Ads Analytics Cloud Build **Cloud Diagnostics** Collaborate In-App Purchasing Tags and Layers **TextMesh Pro** Time Timeline UI Builder Version Control **XR Plugin Management** 

Audio Editor Graphics

Adaptive Performance

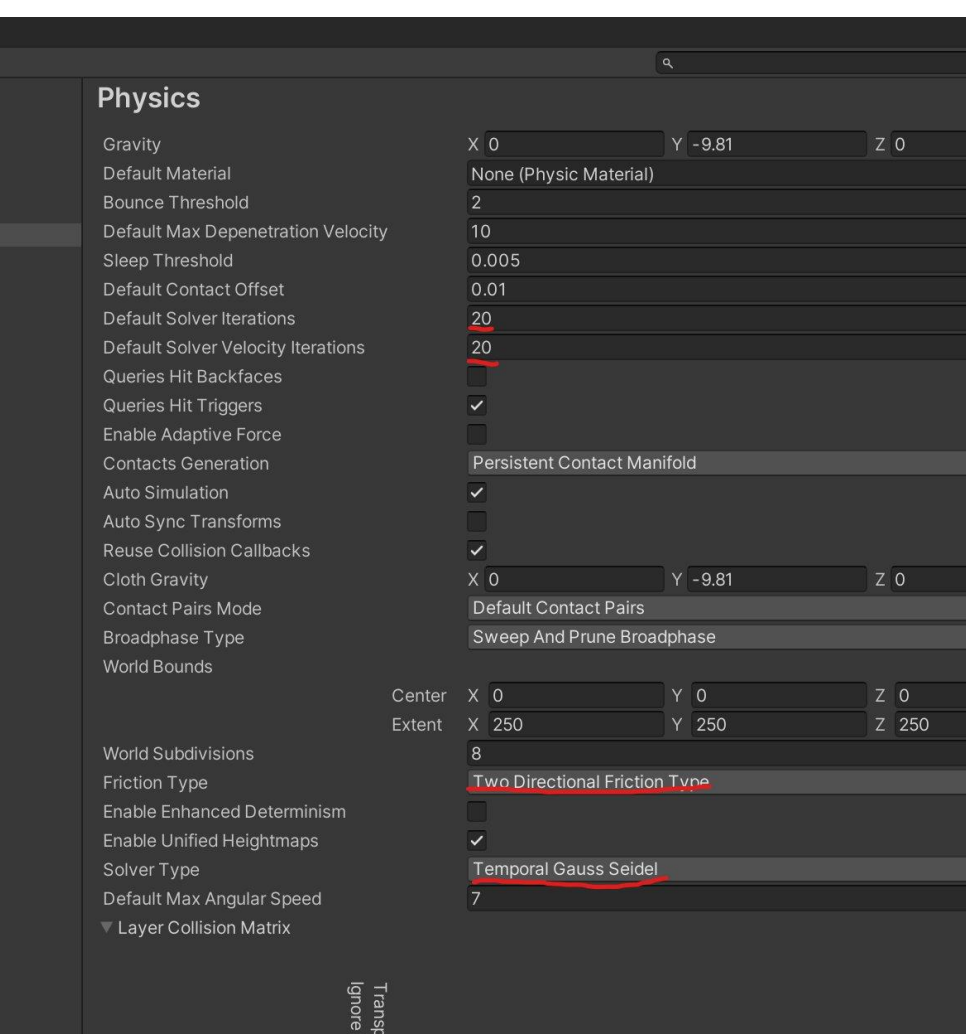

 $U<sub>1</sub>$ 

Cloth Inter-Collicion

Default v v v v v TransparentFX V V V V Ignore Raycast V V V Water  $\overline{\smile}$ 

Toyohashi OPen Platform for Embedded Real-time Systems

TOPPERS

 $: \square \times$ 

 $\mathbf{0} \neq \mathbf{0}$ 

 $\odot$ 

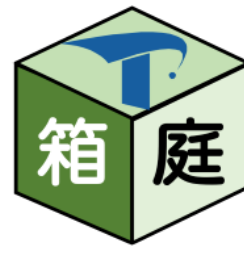

#### **論よりRUN!**

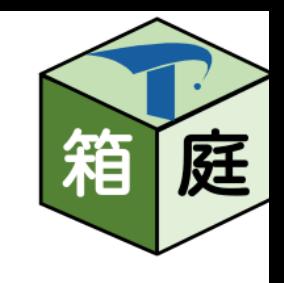

35

#### • RigidBodyをやめて、ArticulationBodyに変更する!

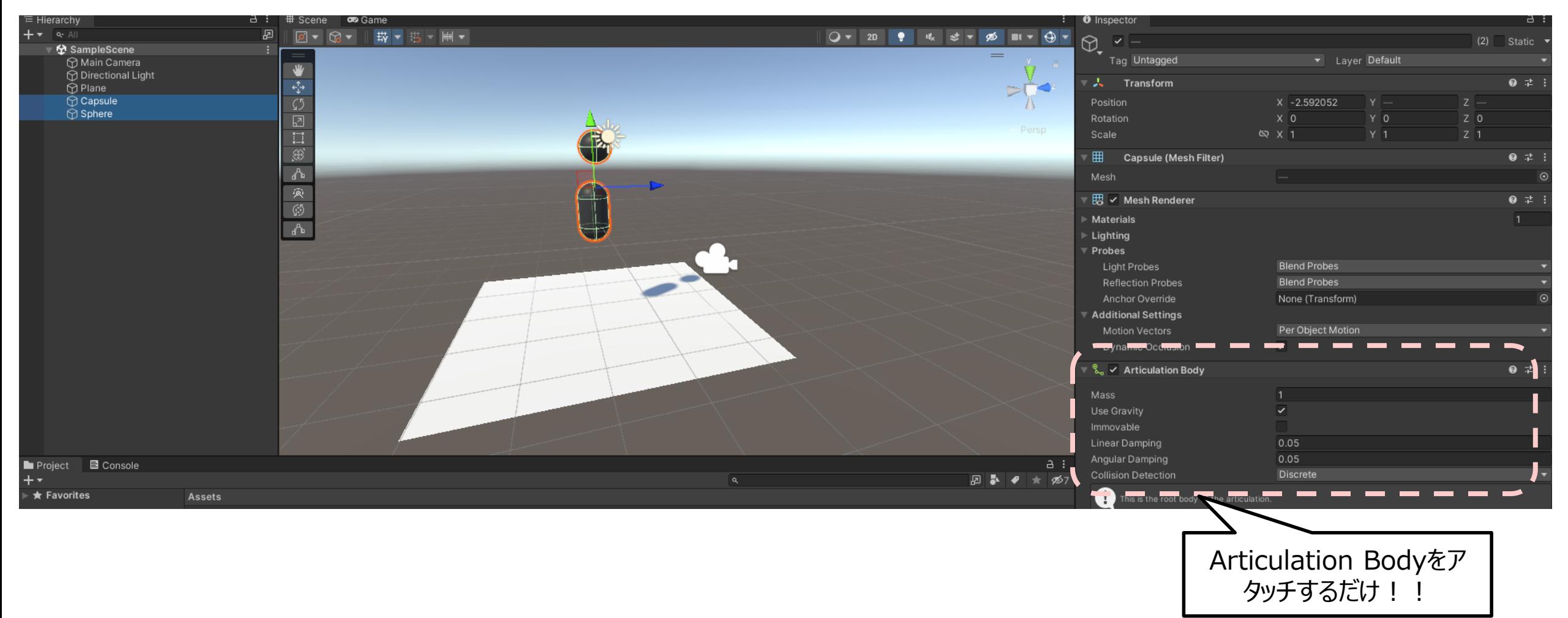

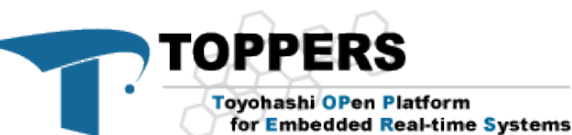

### **ArticulationBody** <sup>36</sup>

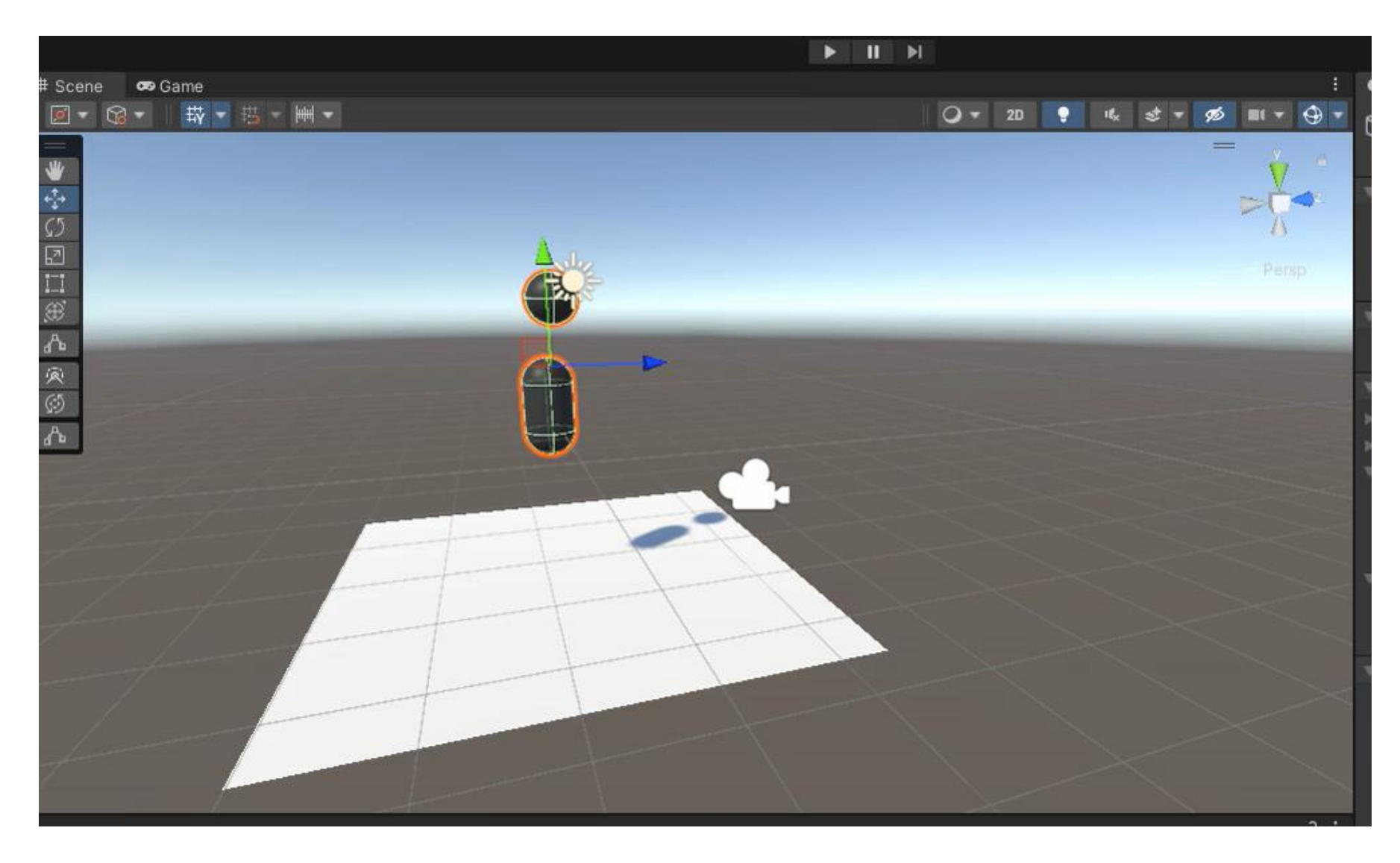

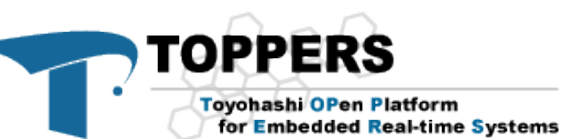

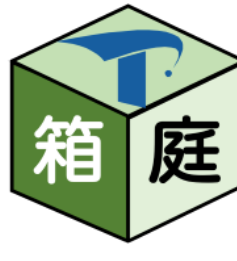

Fixed 37

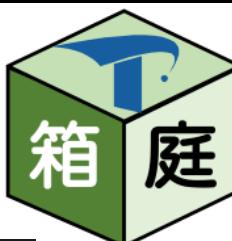

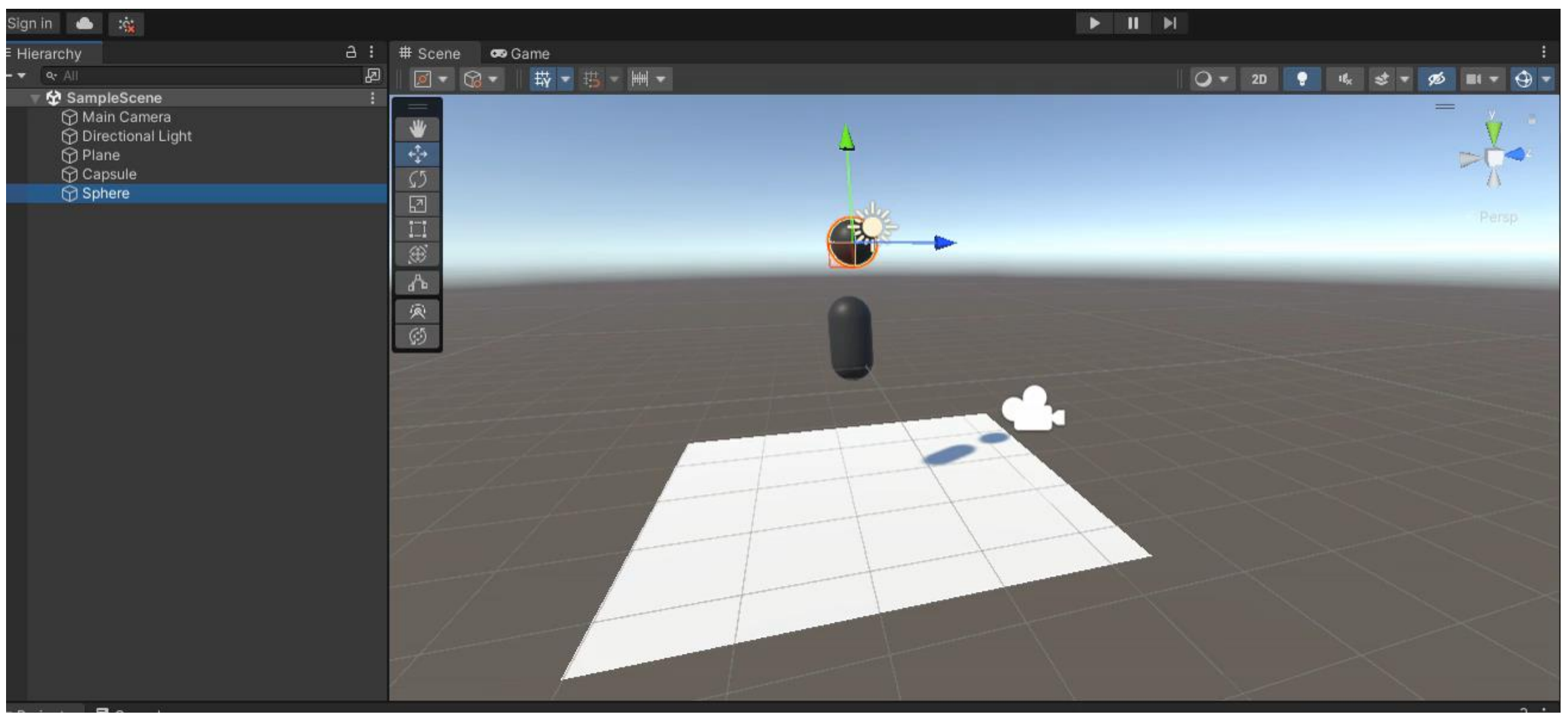

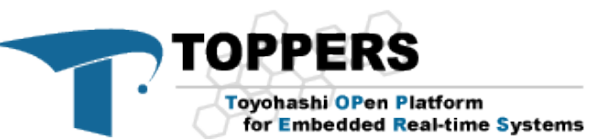

### Hinge Jointと同じ設定したい場合 38

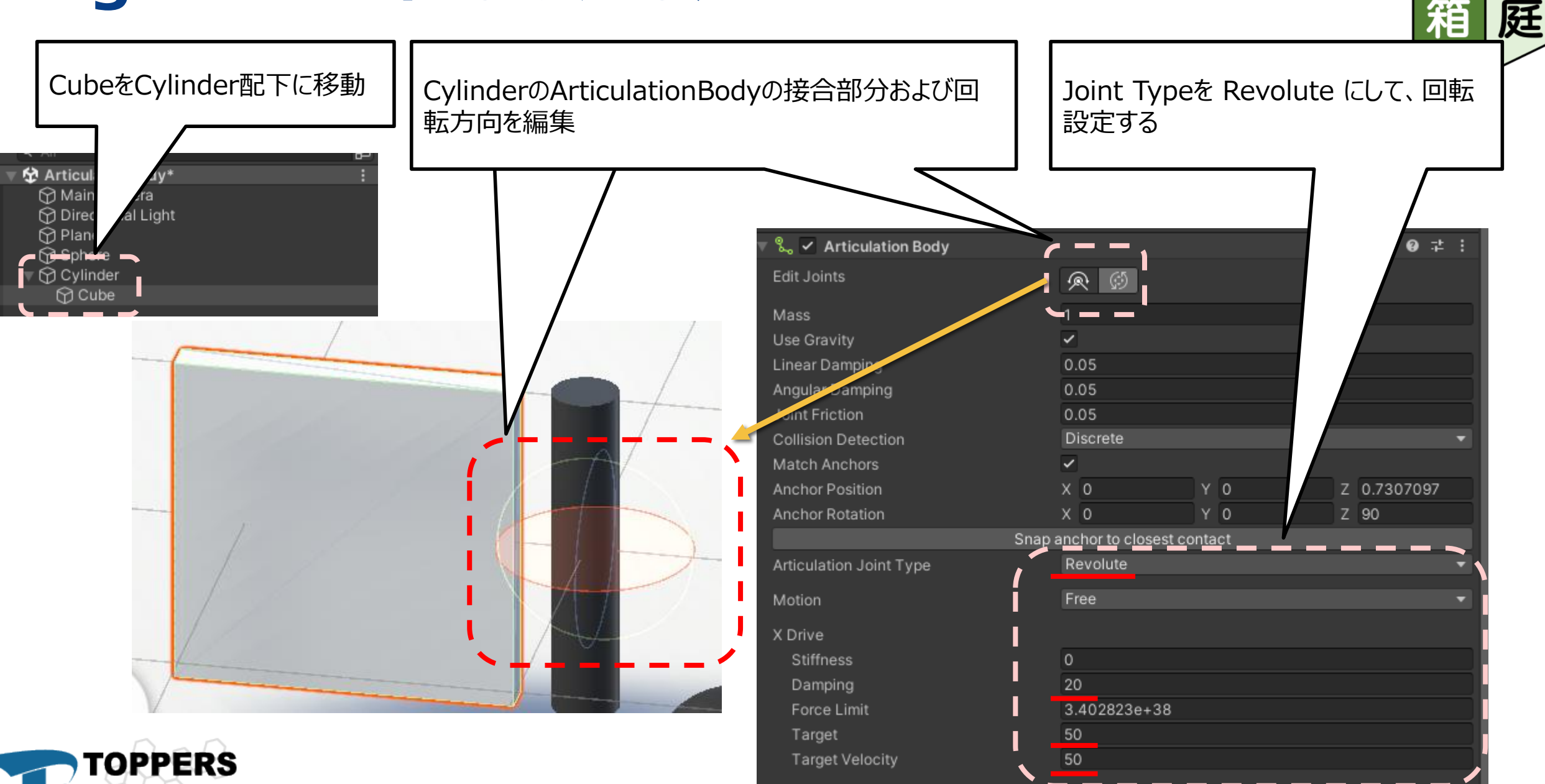

**Toyohashi OPen Platform** for Embedded Real-time Systems

#### Revolute 39

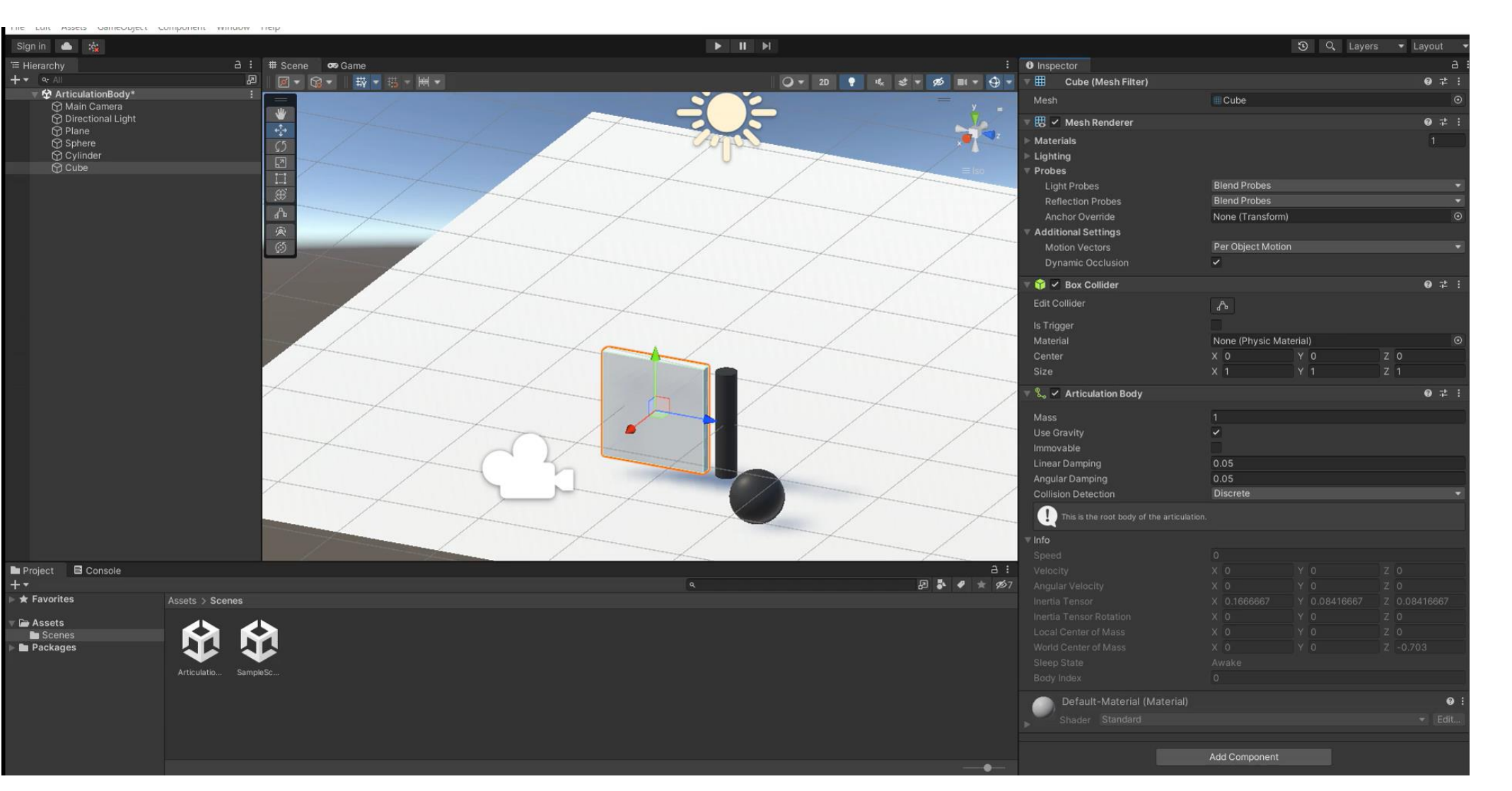

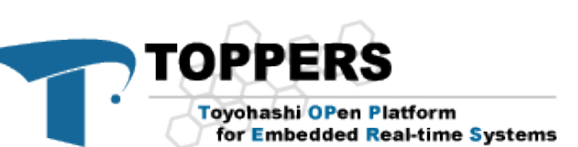

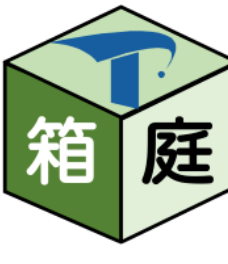

#### 独自処理(Unityスクリプト)の追加方法 (1/2<sup>4</sup>) • Unityのゲームオブジェクトには、Unityスクリプト (C#) を追加できます 40

10 11 12

13

14 15  $16<sub>2</sub>$ 

17 18 19

160 %

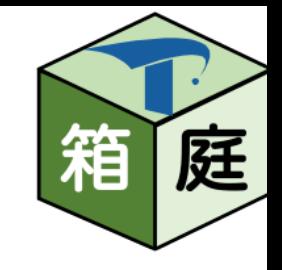

フレーム毎に呼び出さ

行:16 文字:33 SPC CRLF

れます

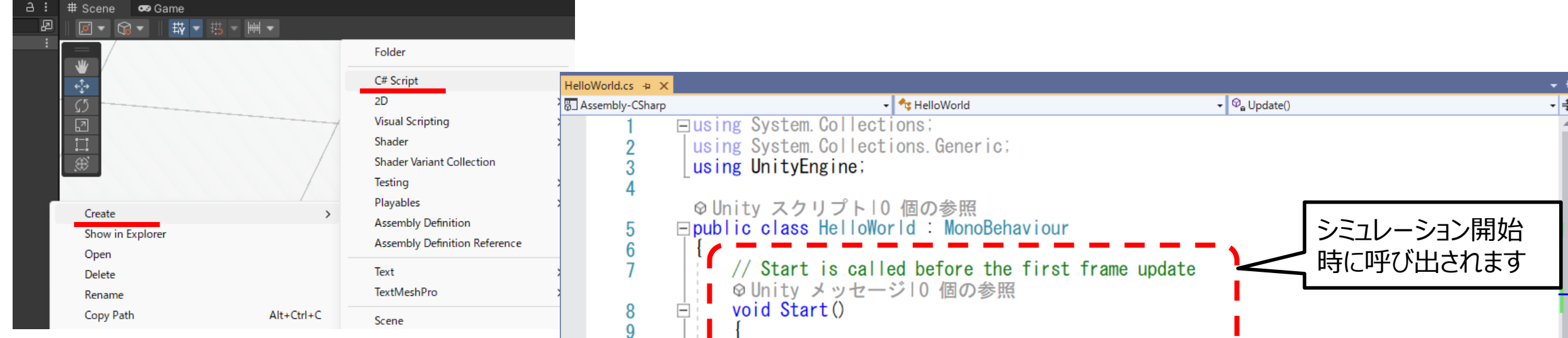

void Update ()

◎ 問題は見つかりませんでした | 、 ◇

Debug Log ("Hello World!!");

// Update is called once per frame

Debug. Log ("Called Update"!");

©Unity メッセージ10 個の参照

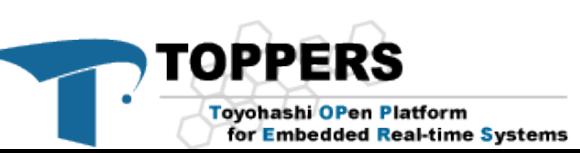

### 独自処理(Unityスクリプト)の追加方法 (2/2)

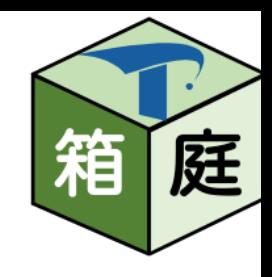

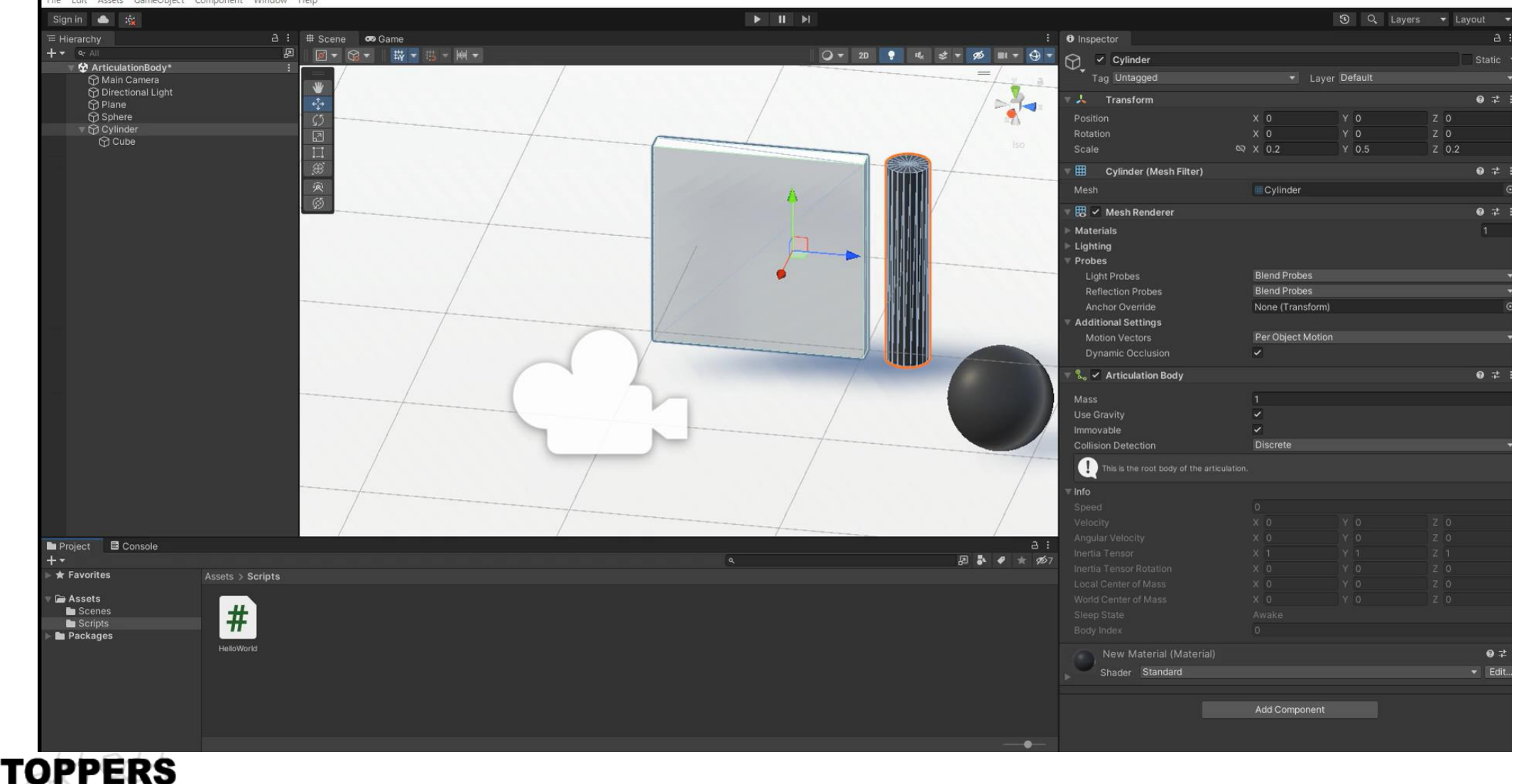

**Toyohashi OPen Platform** for Embedded Real-time Systems

#### **Unityイベント関数の実行順序**

• <https://docs.unity3d.com/ja/2023.2/Manual/ExecutionOrder.html>

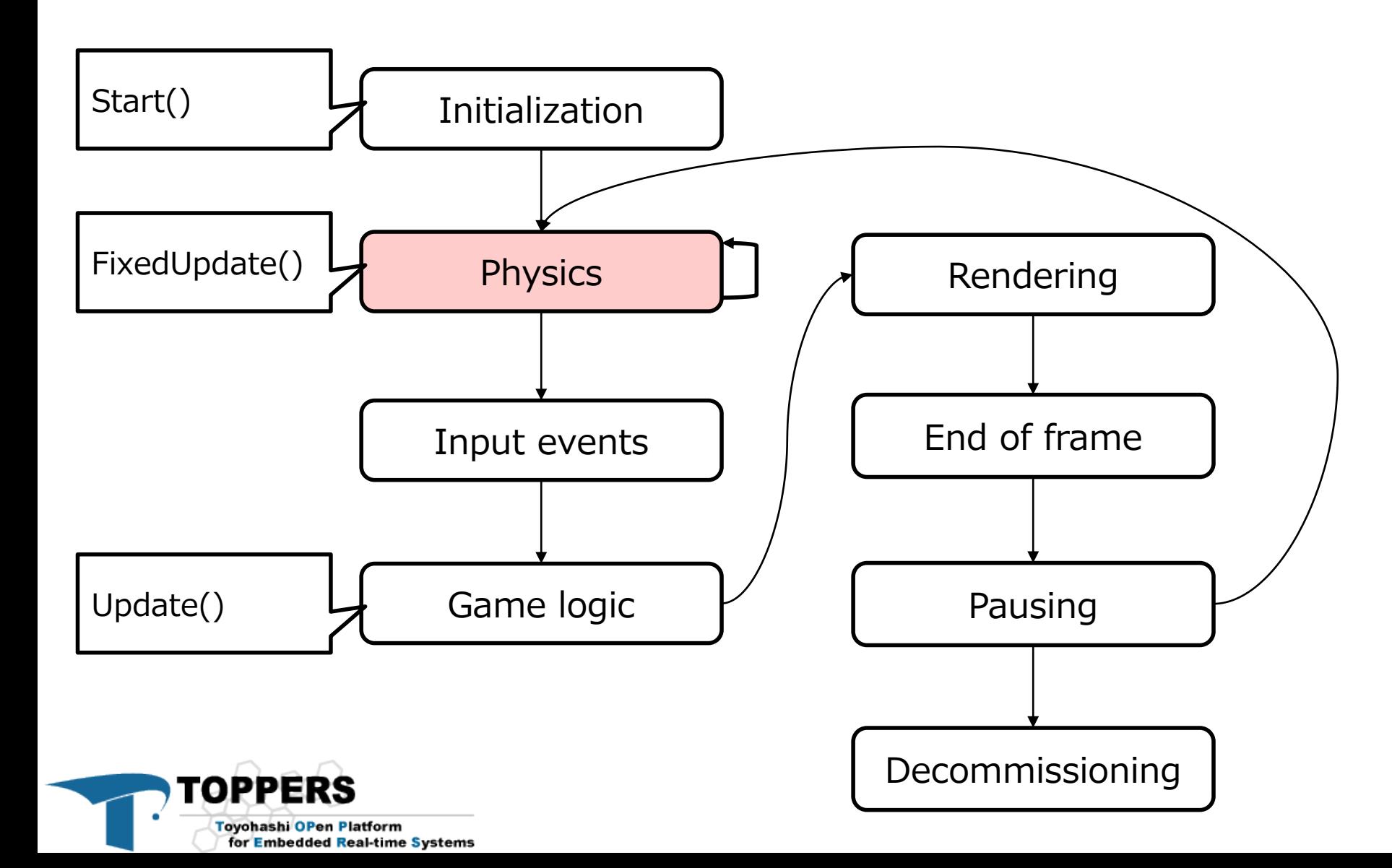

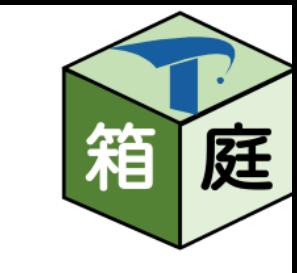

### Unityイベント関数の実行順序 43

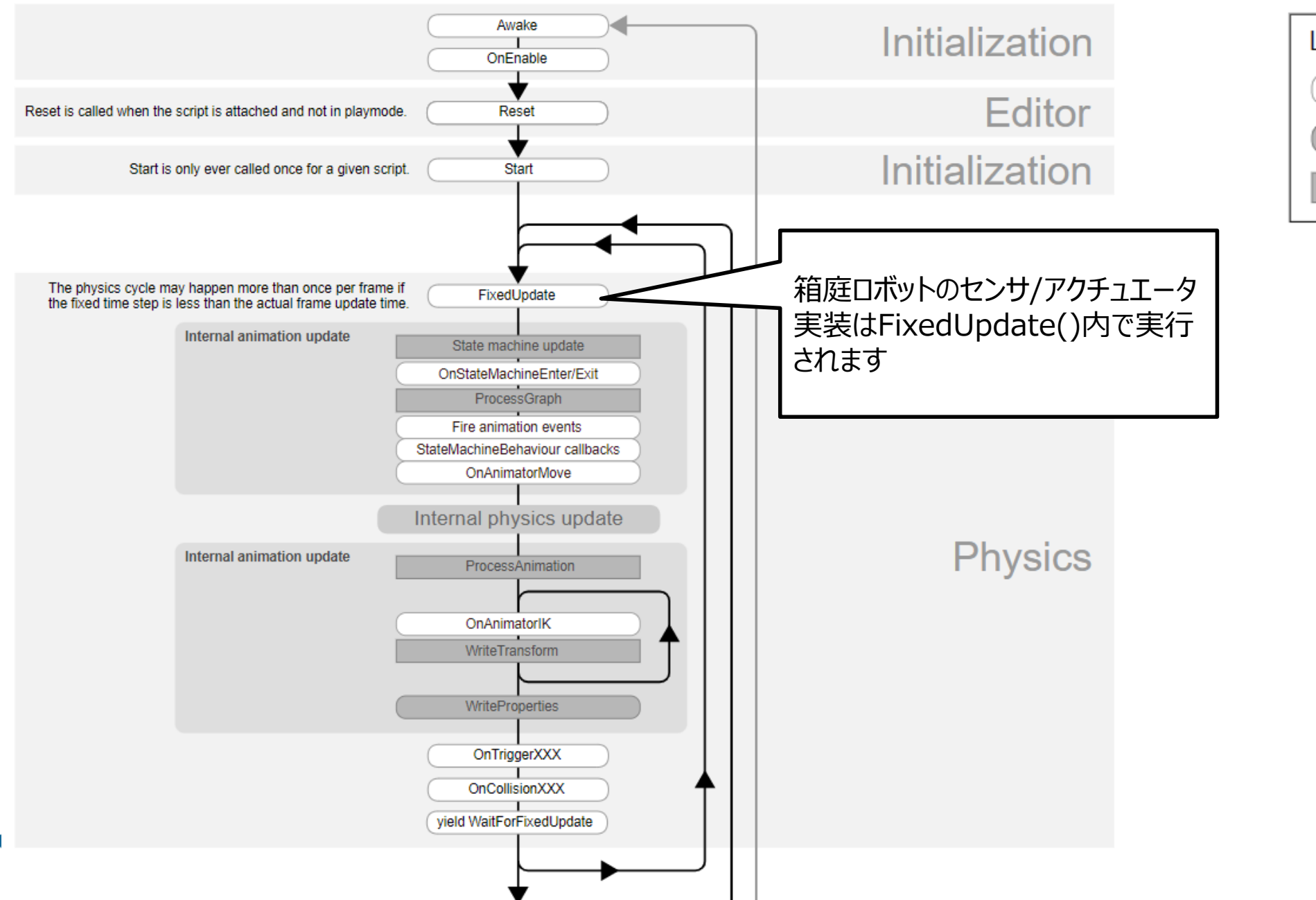

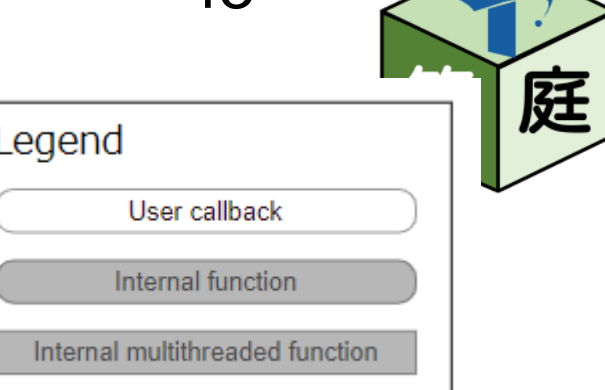

#### Unityイベント関数の実行順序 <44

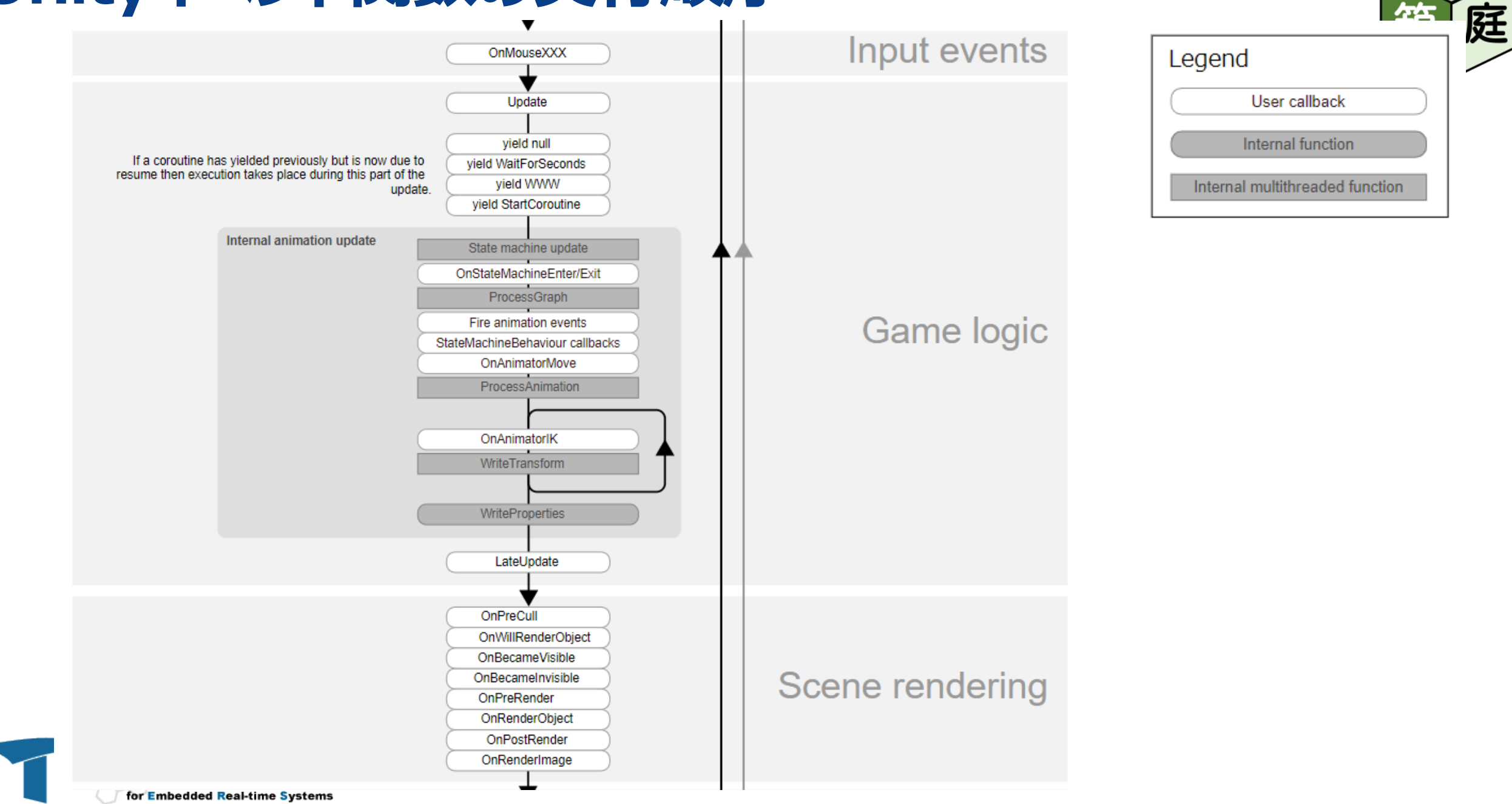

#### Unityイベント関数の実行順序 <a>

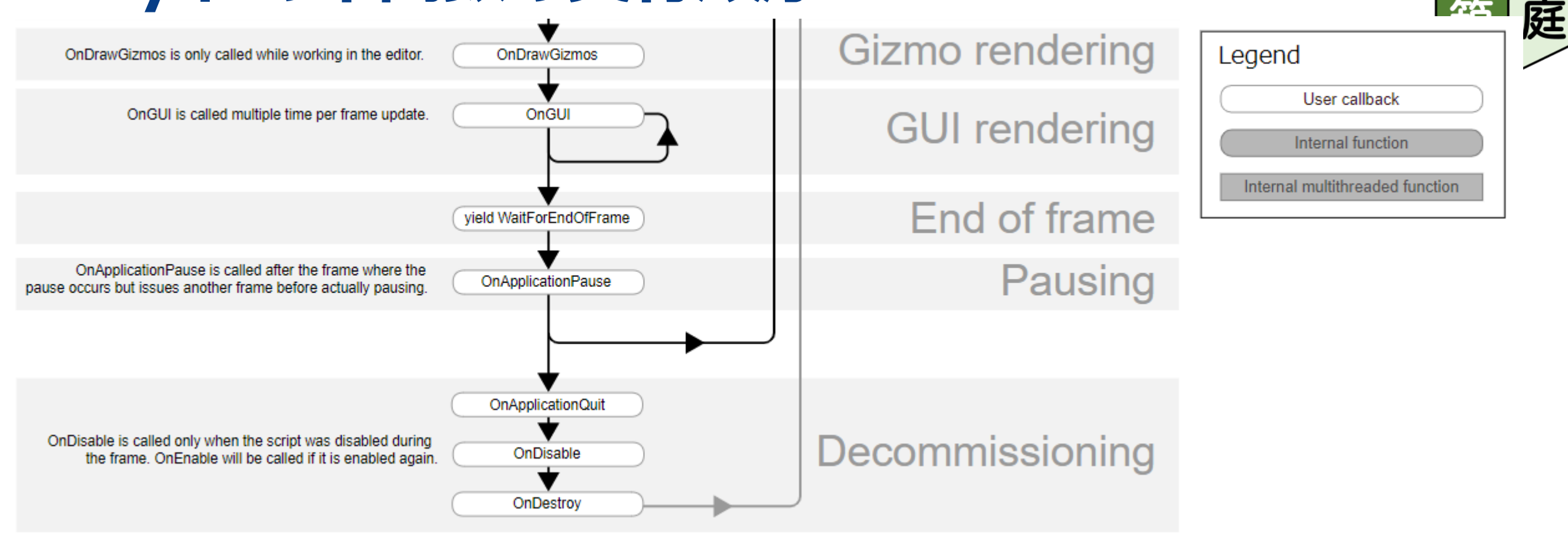

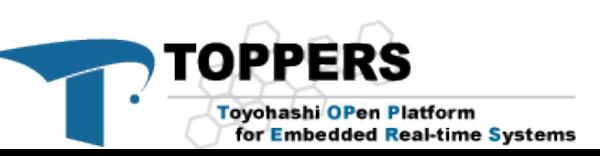

#### **ロボットを動かすためのUnityの構造**

- Unity上でロボットを動かすには以下の3レベルがあります
	- 1. UnityのRigidBodyやArticulationBodyをアタッチしてロボットを動かす
	- 2. UnityのC#スクリプトでロボットを制御する
	- 3. Unity外のプログラム(Python/C++言語など)で、Unity上のロボットを制御する
		- 外部プログラムの実行環境 :OS上のプロセス、マイコンシミュレータ上のRTOSタスク等
		- 外部プログラムとの通信方式:ROS/ROS2、MQTT、UDP/TCP、、、

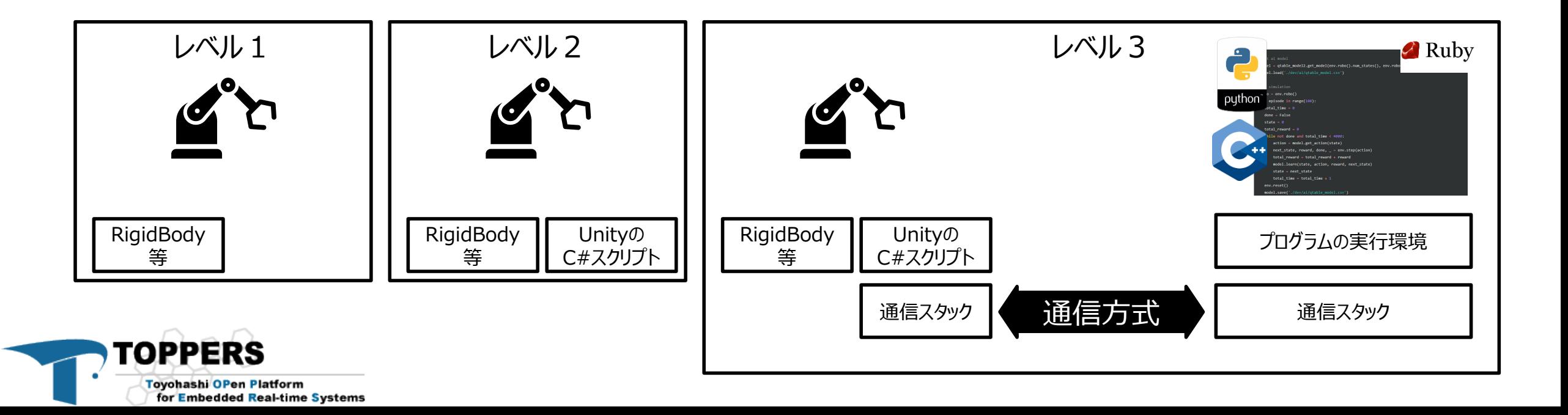

#### **箱庭機能との接合部分** <sup>47</sup>

#### • 箱庭APIを通してUnity上のロボット/制御プログラムを接続する

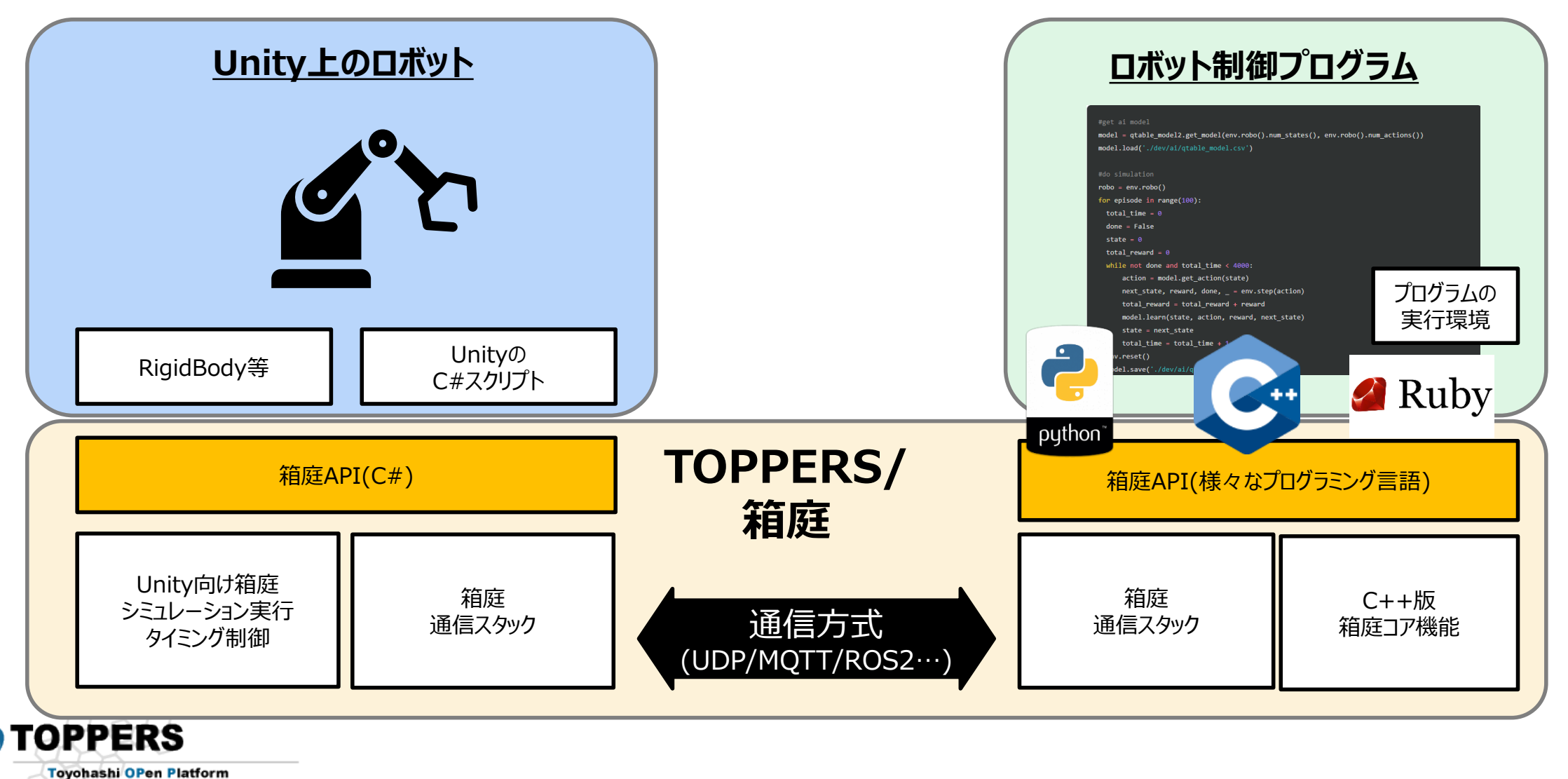

箱

庭

for Embedded Real-time Systems

### **箱庭API概要** <sup>48</sup>

庭

箱

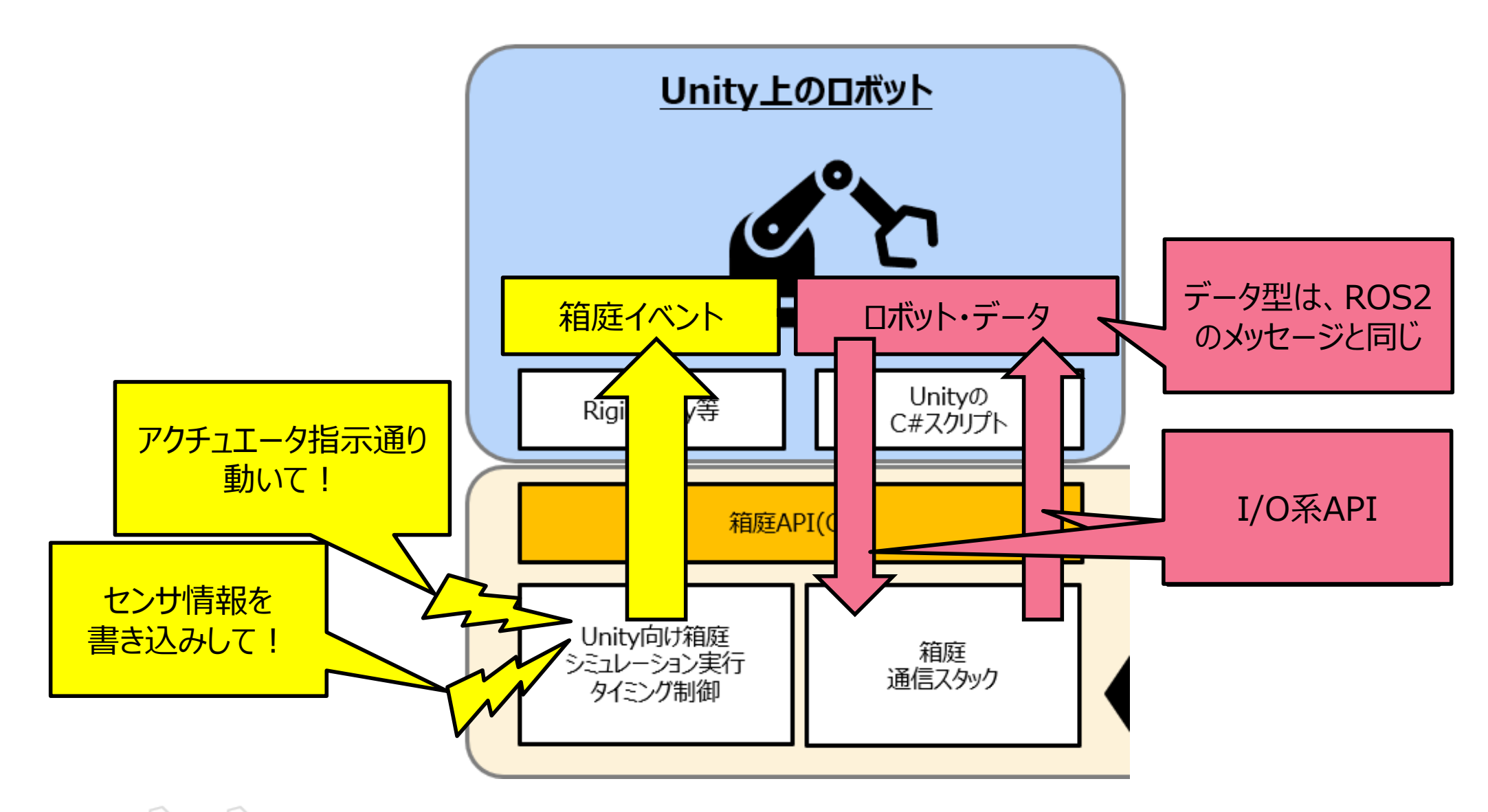

![](_page_47_Picture_3.jpeg)

### **箱庭API(C#)**

#### • I/O系

- [ロボット・センシングデータの書き込み](https://github.com/toppers/hakoniwa-core/blob/main/impl/asset/server/csharp/HakoniwaCore/PluggableAsset/Communication/Pdu/IPduWriteOperation.cs)
- [ロボット・アクチュエータ指示データの読み込み](https://github.com/toppers/hakoniwa-core/blob/main/impl/asset/server/csharp/HakoniwaCore/PluggableAsset/Communication/Pdu/IPduReadOperation.cs)

#### • データ型

- ROS2のメッセージの[インタフェース定義言語](https://docs.ros.org/en/foxy/Concepts/About-ROS-Interfaces.html)(IDL)で定義します
- 現状、TB3ベースのデータ型は標準サポートしています
	- 必要に応じて、以下で追加することが可能です。
		- <https://github.com/toppers/hakoniwa-ros2pdu>
- 箱庭イベント
	- Unityシミュレーション実行向け
	- Unityエディタ向け

![](_page_48_Picture_12.jpeg)

![](_page_48_Picture_13.jpeg)

#### 箱庭があると何が嬉しくなるのか

#### • <u>Unity</u>

- 通信スタック作らなくても良い
- 通信方式も選べる
	- ROS2/MQTT/gRPC/UDP/MMAP
- 箱庭ロボット・アセットを選べる
	- EV3、Spike、TurtleBot3
- 箱庭ロボット組み立てキットがある
	- アクチュエータ
		- 差動モーター、サーボモーター、LEDなど
	- センサ
		- カメラセンサ、2Dレーザスキャナ、タッチセンサ、IMU

Athrill

- ロボット制御プログラム
	- 様々なプログラムの言語を選べる
		- C/C++、Python、mRuby
	- マイコンシミュレータも使える
		- Athrill
			- 専用デバイスも自作可能

• オープンソース/ライセンスフリー

• TOPPERSライセンス

![](_page_49_Picture_20.jpeg)

![](_page_49_Figure_21.jpeg)

![](_page_49_Figure_22.jpeg)

#### **箱庭ロボットの作り方**

#### • **箱庭ロボットの組み立て方**

- 箱庭ロボット部品の構成
- 箱庭ロボット部品の構造

![](_page_50_Picture_4.jpeg)

![](_page_50_Picture_5.jpeg)

![](_page_51_Picture_0.jpeg)

#### 庭 箱

#### **ベースのアイディア**

◎ @kanetugu2018 (TOPPERSプロジェクト) 投稿日 2022年01月23日 更新日 2022年05月07日 2878 views

• URL:

Organization

Unity上のロボット部品を組み立てて、ROS2でコン トロール

![](_page_51_Picture_6.jpeg)

• <https://qiita.com/kanetugu2018/items/29ee98bc434191eee8f1>

![](_page_51_Picture_8.jpeg)

### TurtleBot3風のロボットを作ってみよう! 53

![](_page_52_Picture_1.jpeg)

庭

箱

![](_page_52_Picture_2.jpeg)

54

#### **作ったロボットを動かしてみよう!**

![](_page_53_Picture_2.jpeg)

![](_page_53_Figure_3.jpeg)

Toyohashi OPen Platform for Embedded Real-time Systems

### **ロボット制御用のPythonプログラム**

while not done and total time  $\langle$  4000:

```
f = open('dev/ai/cmd.txt', 'r')value = f.readlines()f.close()sensors = env.hako.execute()
```

```
scan = robot.get state("scan", sensors)scan ranges = scan['ranges']scan_min = min(min(scan_range[0:15]), min(scan_range[345:359]))print("scan=" + str(scan min))
```

```
if (scan min >= 0.2):
motor = robo.get_action('cmd_vel')motor['linear']['x'] = float(value[0])motor['angular']['z'] = 0.0else:
motor = robo.get_action('cmd_vel')motor['linear']['x'] = 0.0motor['angular']['z'] = -2.0
```
for channel id in robo.actions: robo.hako.write pdu(channel id, robo.actions[channel id])

Toyohashi OPen Platform for Embedded Real-time Systems

TOPPERS

![](_page_54_Picture_7.jpeg)

#### **箱庭ロボット部品の構成** <sup>56</sup>

![](_page_55_Picture_1.jpeg)

![](_page_55_Figure_2.jpeg)

## **基本部品例 (MainBody )**

#### • ArticulationBodyで構成されている

![](_page_56_Figure_2.jpeg)

![](_page_56_Figure_3.jpeg)

![](_page_56_Picture_4.jpeg)

#### **アクチュエータ例(DiffrentialMotorController)** • ArticulationBodyとUnityスクリプトで構成されている

![](_page_57_Figure_1.jpeg)

58

箱

庭

![](_page_57_Picture_2.jpeg)

#### **アクチュエータ例 (Camera )** • Camera とUnityスクリプトで構成されている

![](_page_58_Figure_1.jpeg)

![](_page_58_Picture_2.jpeg)

59

庭

60

# 庭

#### **箱庭ロボット部品の構造**

- 箱庭の全体的な処理の流れ
- 組み立てた箱庭ロボットの内部処理
- 箱庭ロボットの部品構造

![](_page_59_Picture_6.jpeg)

#### **箱庭の全体的な処理の流れ** <sup>61</sup>

Rendering

End of frame

Pausing

Decommissioning

![](_page_60_Figure_1.jpeg)

Start()

FixedUpdate()

Update()

**TOPPERS** Toyohashi OPen Platform<br>for Embedded Real-time System

Initialization

Physics

Input events

Game logic

![](_page_60_Figure_2.jpeg)

![](_page_60_Picture_3.jpeg)

![](_page_61_Figure_0.jpeg)

### **組み立てた箱庭ロボットの内部処理** <sup>62</sup>

### **箱庭ロボット部品の構成(もう一回)** <sup>63</sup>

![](_page_62_Figure_1.jpeg)

![](_page_63_Figure_0.jpeg)

**インスタンス例** <sup>65</sup>

![](_page_64_Figure_1.jpeg)

庭

### **RobotPartsRoot** <sup>66</sup>

![](_page_65_Picture_1.jpeg)

![](_page_65_Picture_14.jpeg)

![](_page_65_Picture_3.jpeg)

#### **IRobotPartsController : DifferentialMotorController**

![](_page_66_Figure_1.jpeg)

![](_page_66_Figure_2.jpeg)

![](_page_66_Picture_3.jpeg)

#### **IRobotPartsActuator : WheelMotor**

![](_page_67_Figure_1.jpeg)

![](_page_67_Picture_2.jpeg)

![](_page_67_Picture_4.jpeg)

#### **IRobotPartsSensor : Laserscanner**

![](_page_68_Picture_1.jpeg)

![](_page_68_Figure_2.jpeg)

![](_page_68_Picture_3.jpeg)

#### **IRobotPartsSensor : CameraSensor**

![](_page_69_Picture_1.jpeg)

![](_page_69_Figure_2.jpeg)

![](_page_69_Picture_3.jpeg)